# **SER-300: INTRODUÇÃO AO GEOPROCESSAMENTO**

# **LABORATÓRIO 1 - MODELAGEM DA BASE DE DADOS**

BASE DE DADOS GEORREFERENCIADOS PARA ESTUDOS URBANOS NO PLANO PILOTO DE BRASÍLIA

Francisca Rocha de Souza Pereira

INPE São José dos Campos 2013

### **Introdução**

Este laboratório visou elaborar, modelar e implementar no programa SPRING uma base de dados do Plano Piloto de Brasília com os seguintes objetivos: Identificar usos e cobertura na região do Plano Piloto; Cadastrar e identificar as classes de utilização das quadras da asa norte e sul do Plano Piloto; Identificar as áreas em cotas altimétricas; Verificar as condições de acesso no Plano Piloto e computar a declividade média dentro de cada quadra do plano piloto.

Inicialmente foram definidos e apresentados os conceitos basicos de dados geográficos como os objetos geográficos e os objetos não-gráficos (atributos descritivos). Os conceitos de classe e objeto são os dois conceitos fundamentais em orientação-a objetos. Um objeto é uma entidade que possui uma descrição (atributos) e uma identidade. Uma classe reúne objetos que compartilham propriedades em comum.

No presente laboratório foi compreendido que em Geoprocessamento, o espaço geográfico é modelado segundo duas visões complementares: os modelos de campos e objetos (Worboys, 1995). O modelo de campos enxerga o espaço geográfico como uma superfície contínua, sobre a qual variam os fenômenos a serem observados segundo diferentes distribuições. O modelo de objetos representa o espaço geográfico como uma coleção de entidades distintas e identificáveis.

Um Banco de Dados Geográficos é composto por conjuntos de planos de informação, um conjunto de geo-objetos e um conjunto de objetos não-espaciais. A segunda parte foi apresentada a metodologia denominada OMT-G utilizada para descrever as entidade geográficas e seus elementos baseadas em Davis (1998) e Borges (1993).O "OMT-G" divide entidades modeladas em duas classes: georreferenciadas e convencionais. Por estas duas classes é possível representar, de maneira integrada, os 3 grandes grupos de fenômenos que ocorrem em geoprocessamento: os de variação contínua no espaço, os de variação discreta e os não espaciais. Os fenômenos de variação contínua constituem o que se convencionou chamar de Geo\_Campos, e os de variação discreta constituem Geo\_Objetos, ambos georreferenciados. Os não-espaciais ou convencionais são atributos que descrevem propriedades, comportamento, relacionamentos, semântica semelhante, e que possuem alguma relação com os objetos espaciais.

A terceira parte do laboratório foi a implementação do banco de dados no programa SPRING com 15 exercícios práticos cujos resultados são apresentados a seguir:

# *Exercício 1 – Modelagem do Banco – OMT-G p/ SPRING*

**Passo 1 – Criar o Banco de Dados**

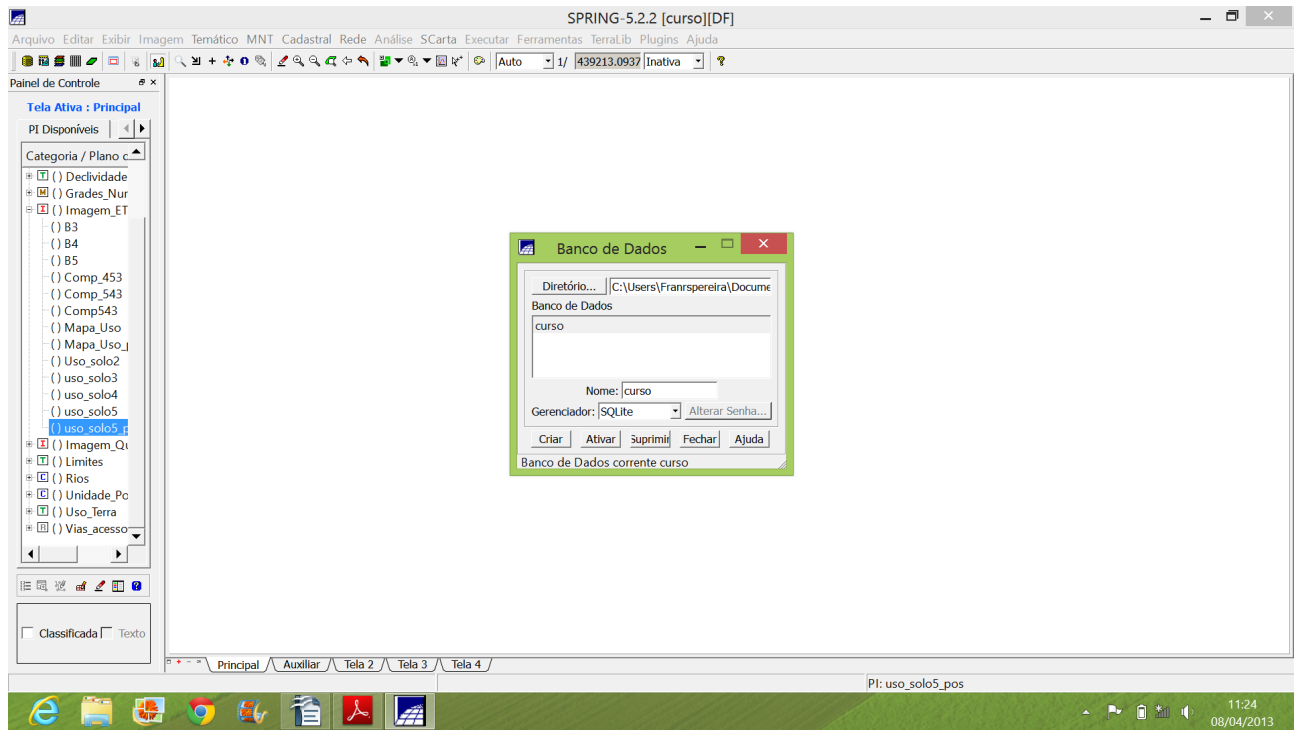

# *Passo 2 – Criar o Projeto*

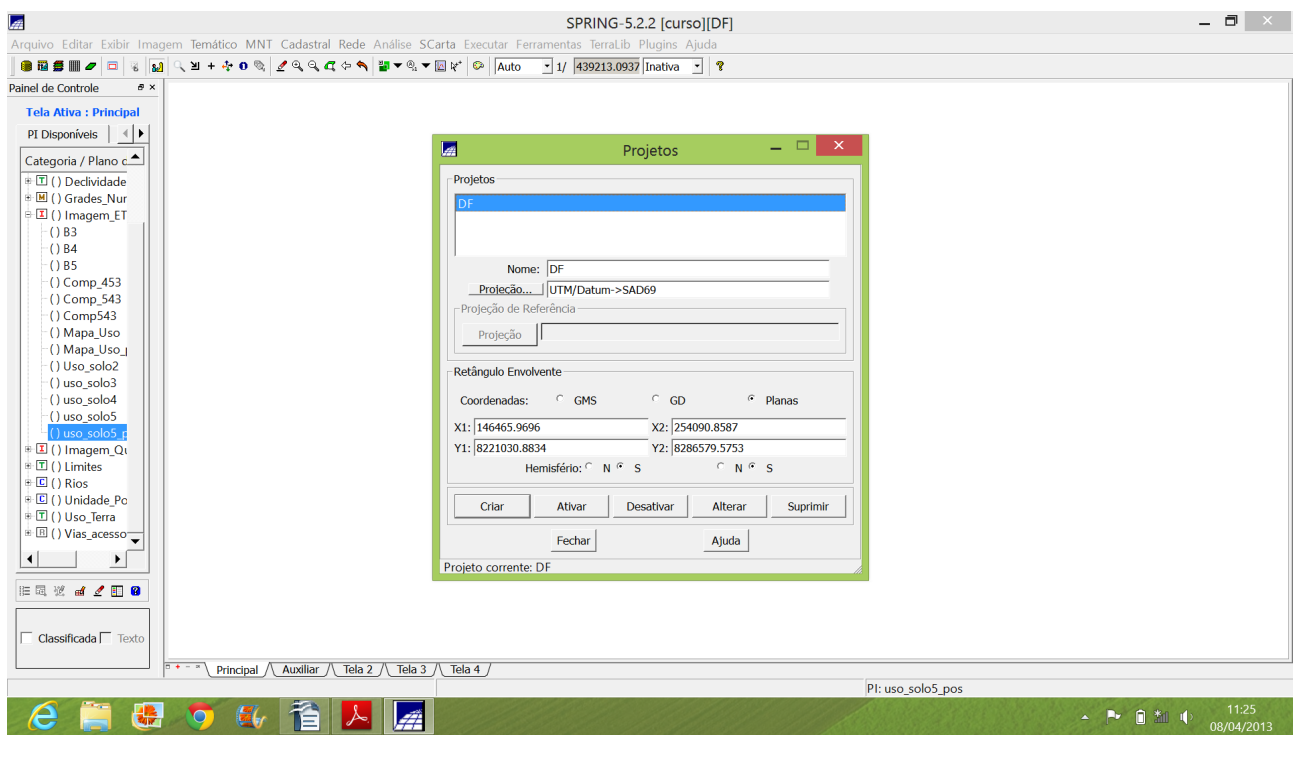

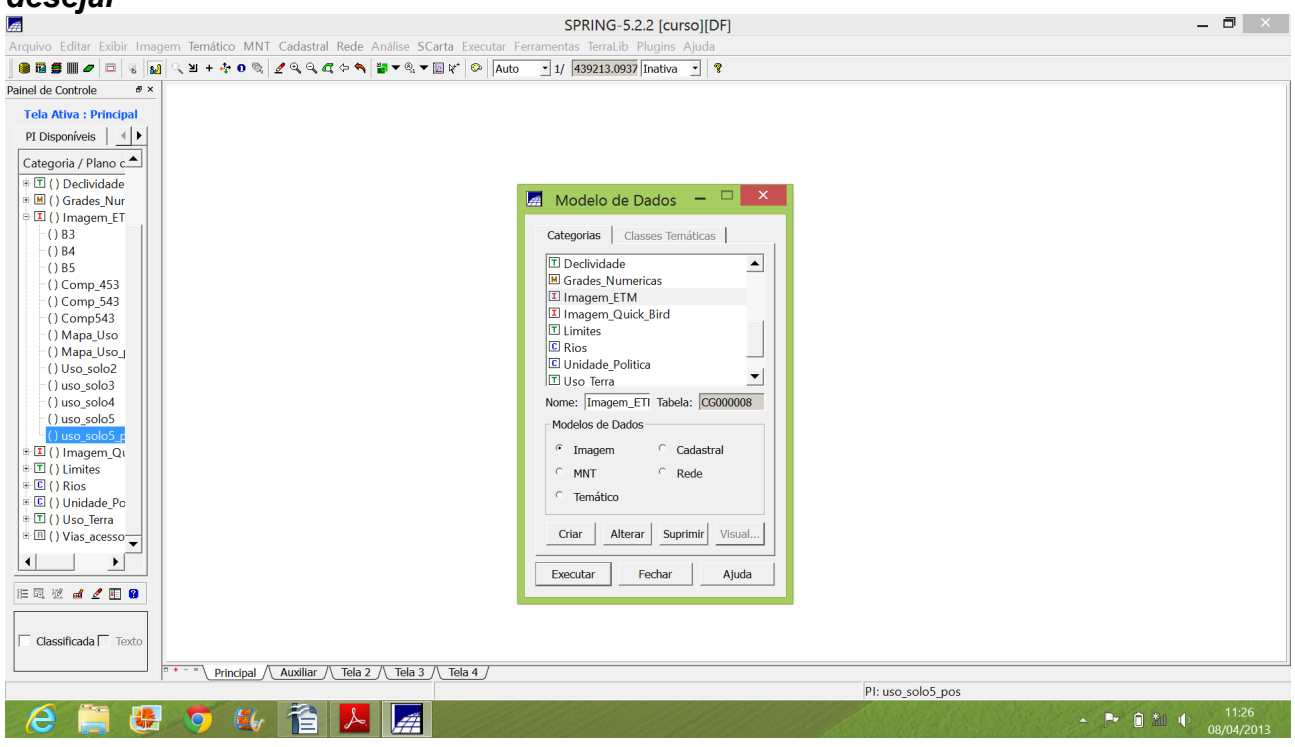

*Passo 3 - Criar categorias e classes. Alterar o visual das classes temáticas se desejar*

*Exercício 2 – Importando Limite do Distrito Federal*

*Passo 1 - Converter o arquivo Shape para ASCII-SPRING Passo 2 - Importar os arquivos ASCII Passo 3 - Ajustar, Poligonalizar e Associar a classe temática*

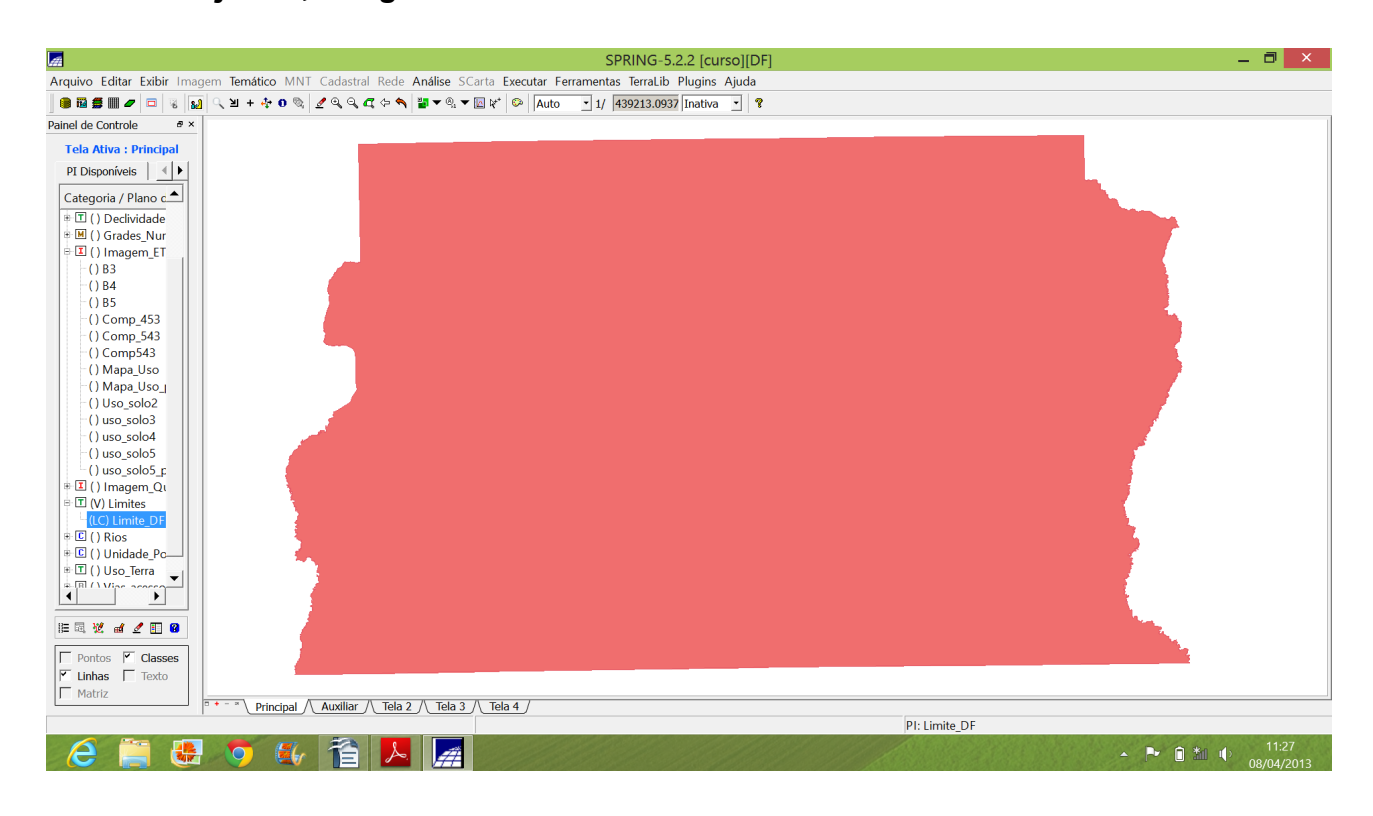

*Exercício 3 – Importando Corpos de Água*

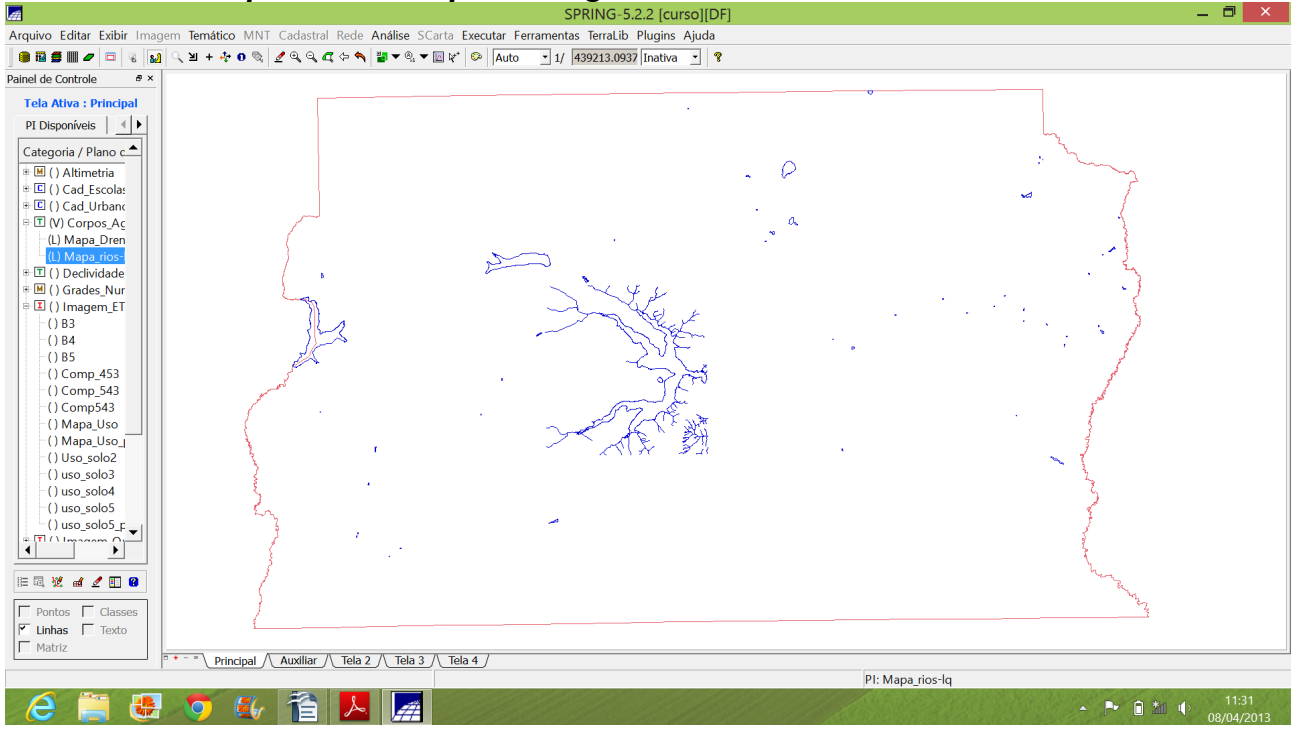

*Exercício 4 – Importando Rios de arquivo Shape*

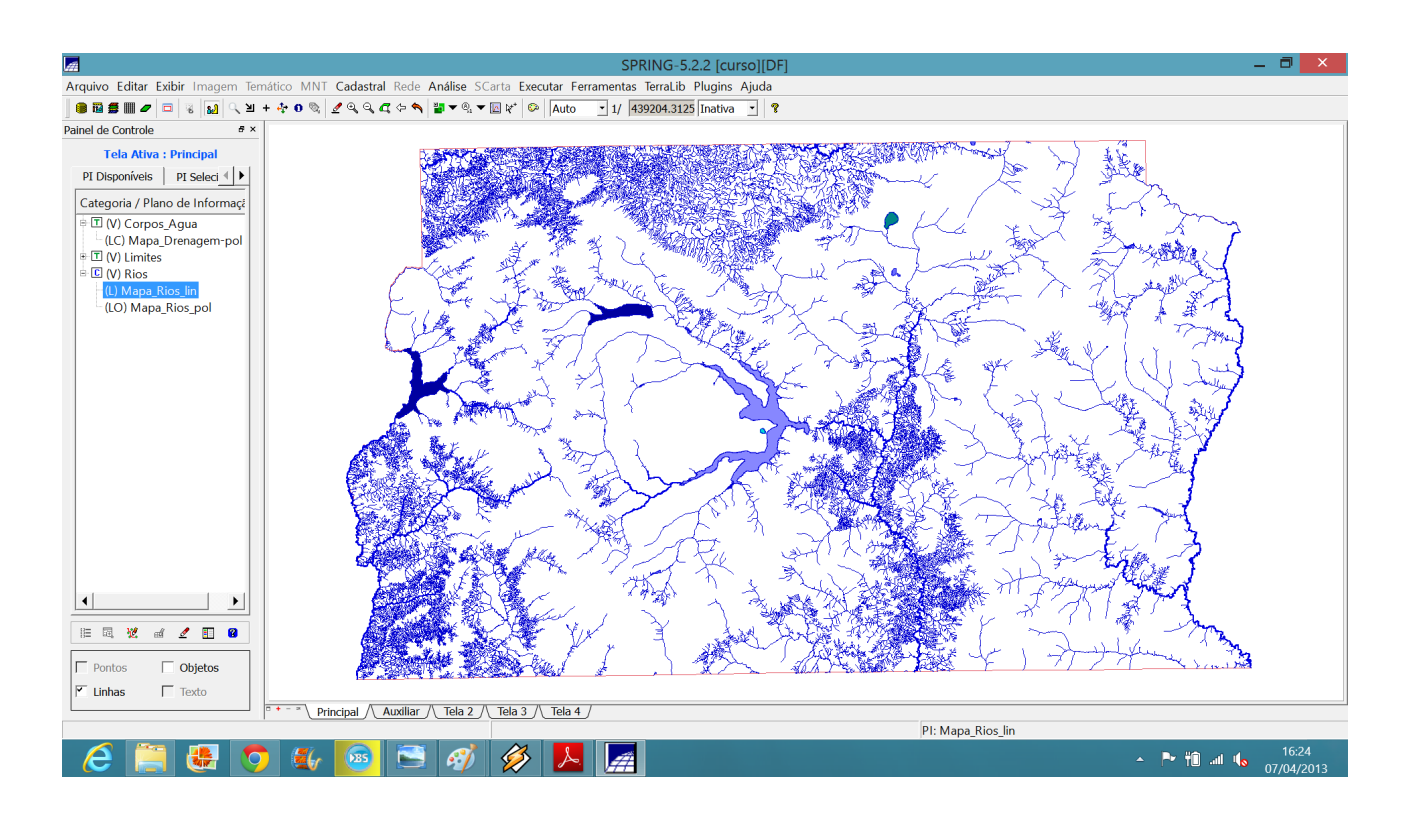

### *Exercício 5 – Importando Escolas de arquivo Shape*

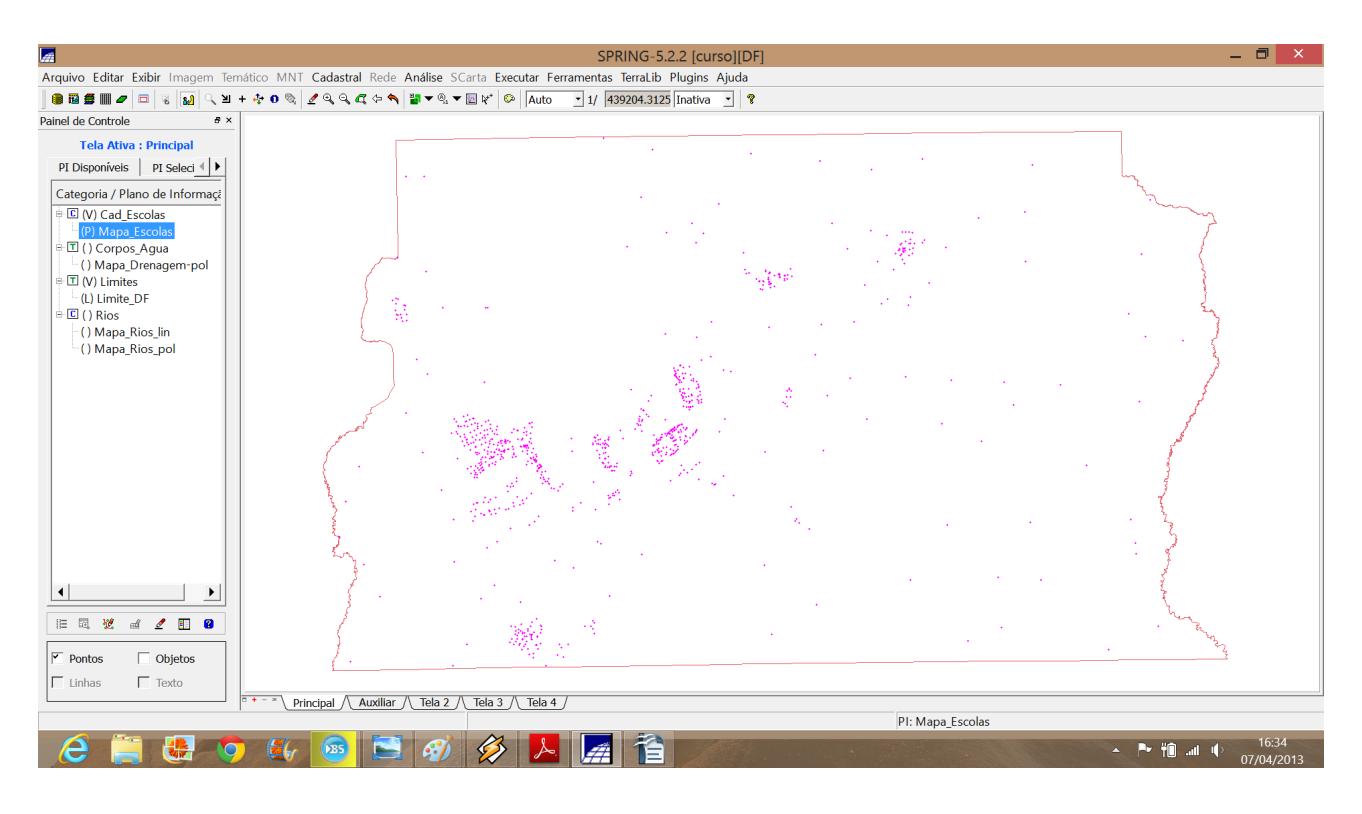

# *Exercício 6 – Importando Regiões Administrativas de arquivos ASCII-SPRING*

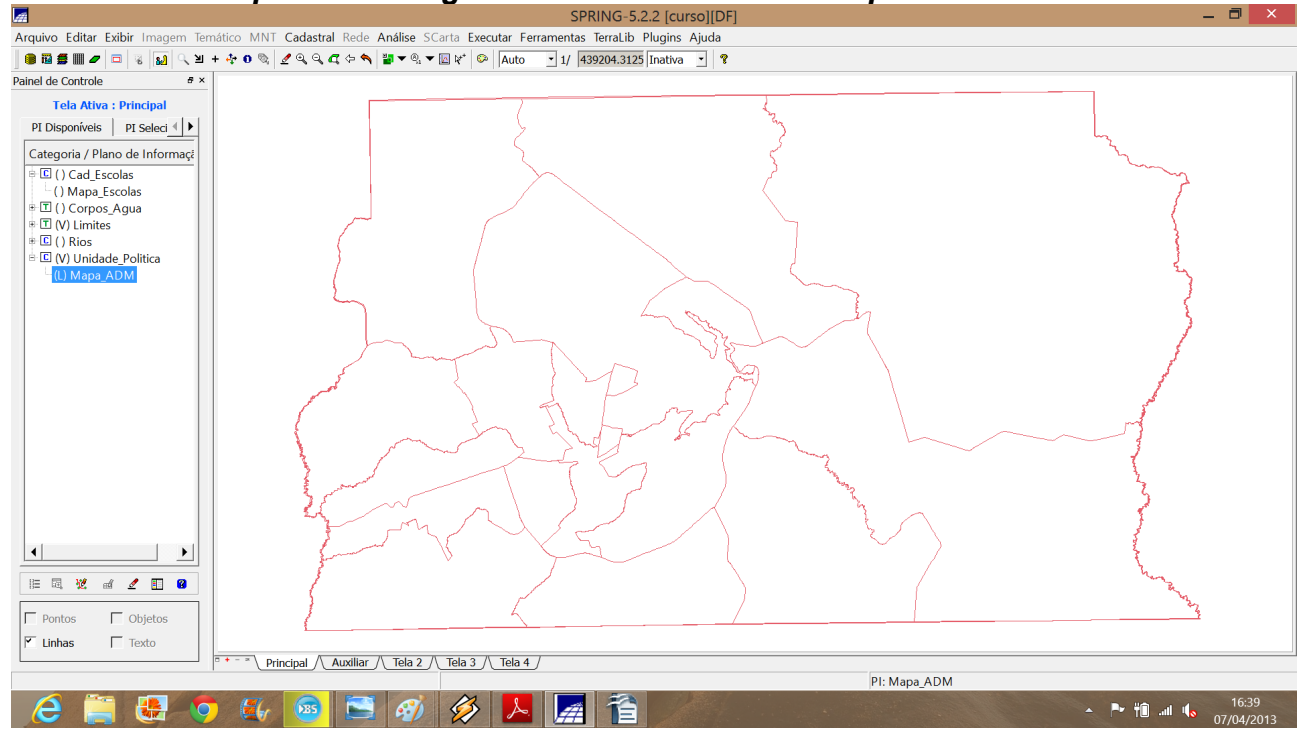

# *linhas e objetos*

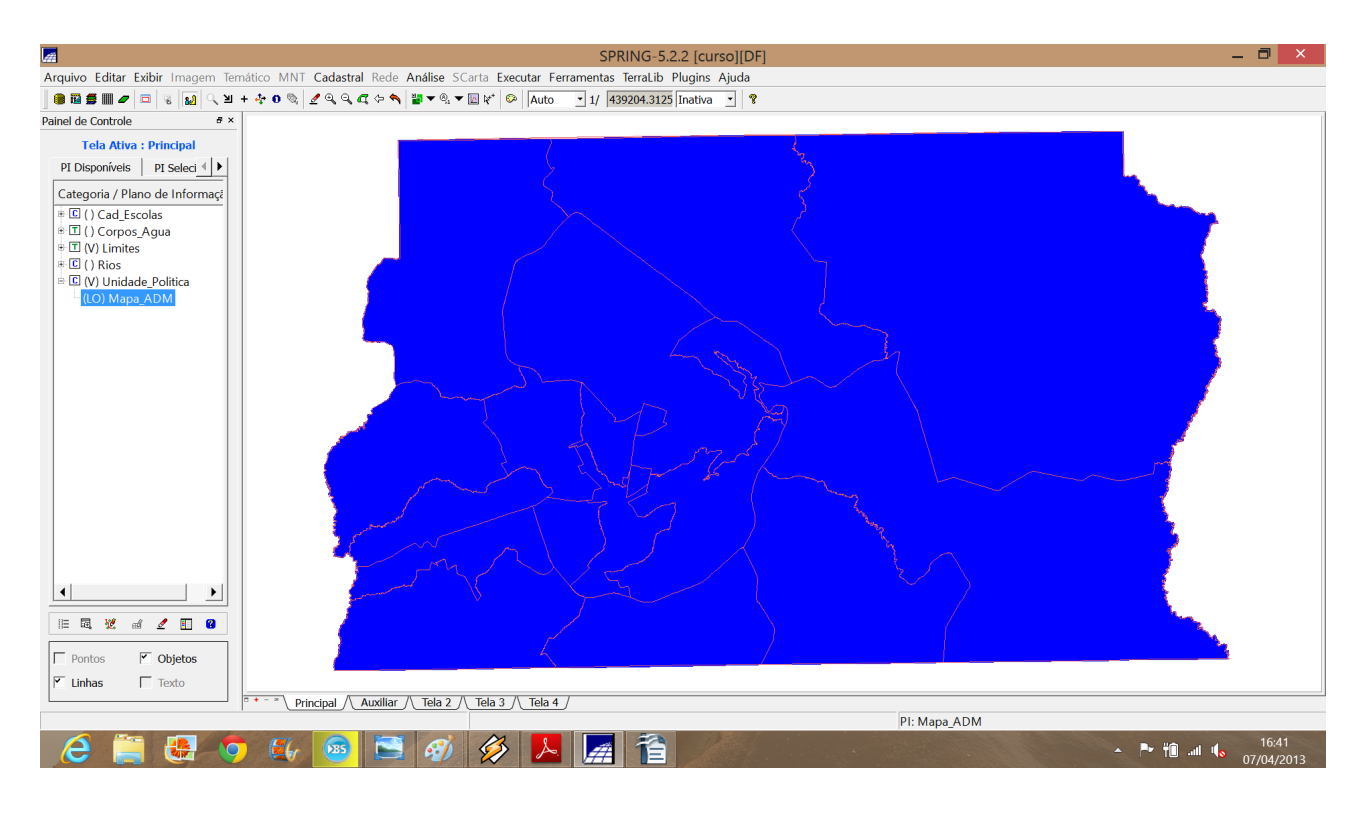

# *Exercício 7 – Importando Rodovias de arquivos ASCII-SPRING*

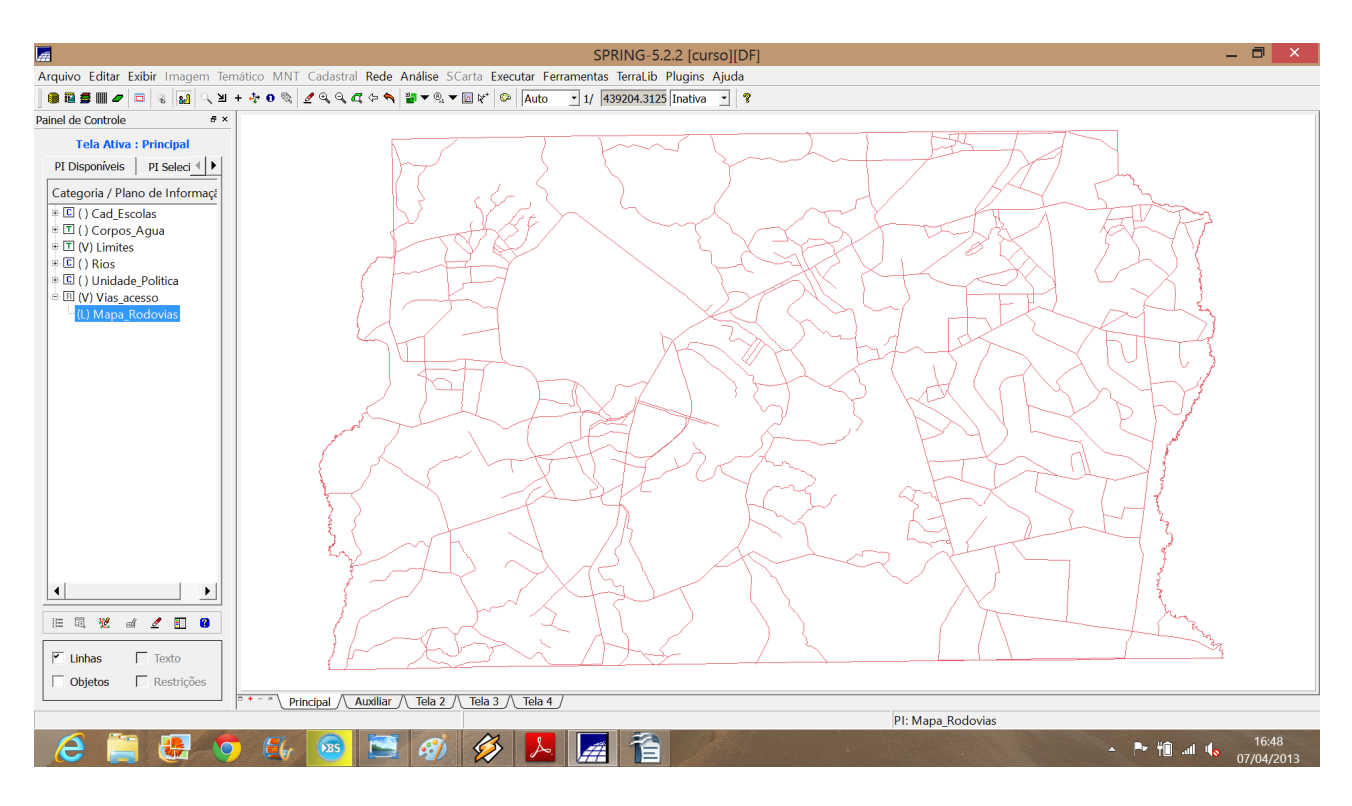

### ⇒ *Importando os IDENTIFICADORES das rodovias:* ⇒ *Importando os atributos para a tabela de objetos rodovias:*

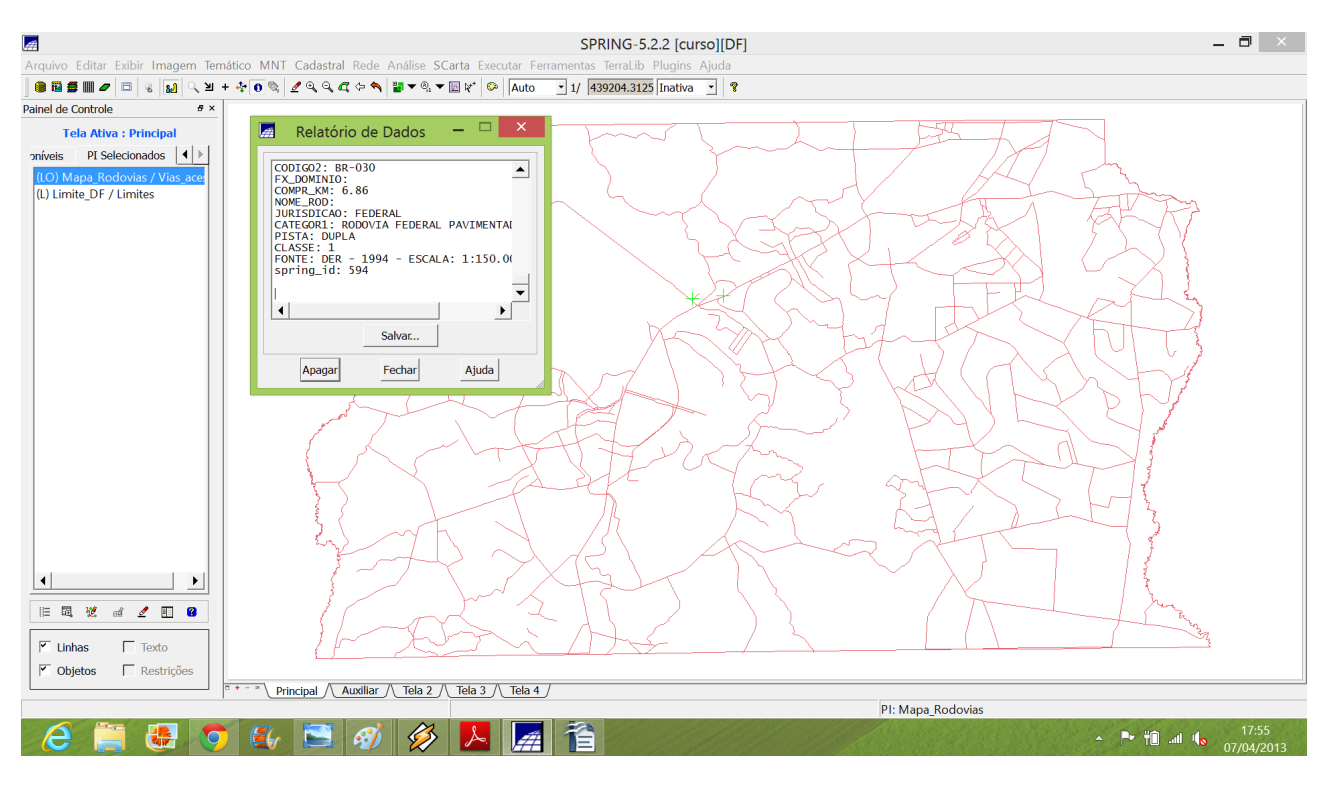

*Exercício 8 – Importando Altimetria de arquivos DXF Passo 1 - Importar arquivo DXF com isolinhas num PI numérico*

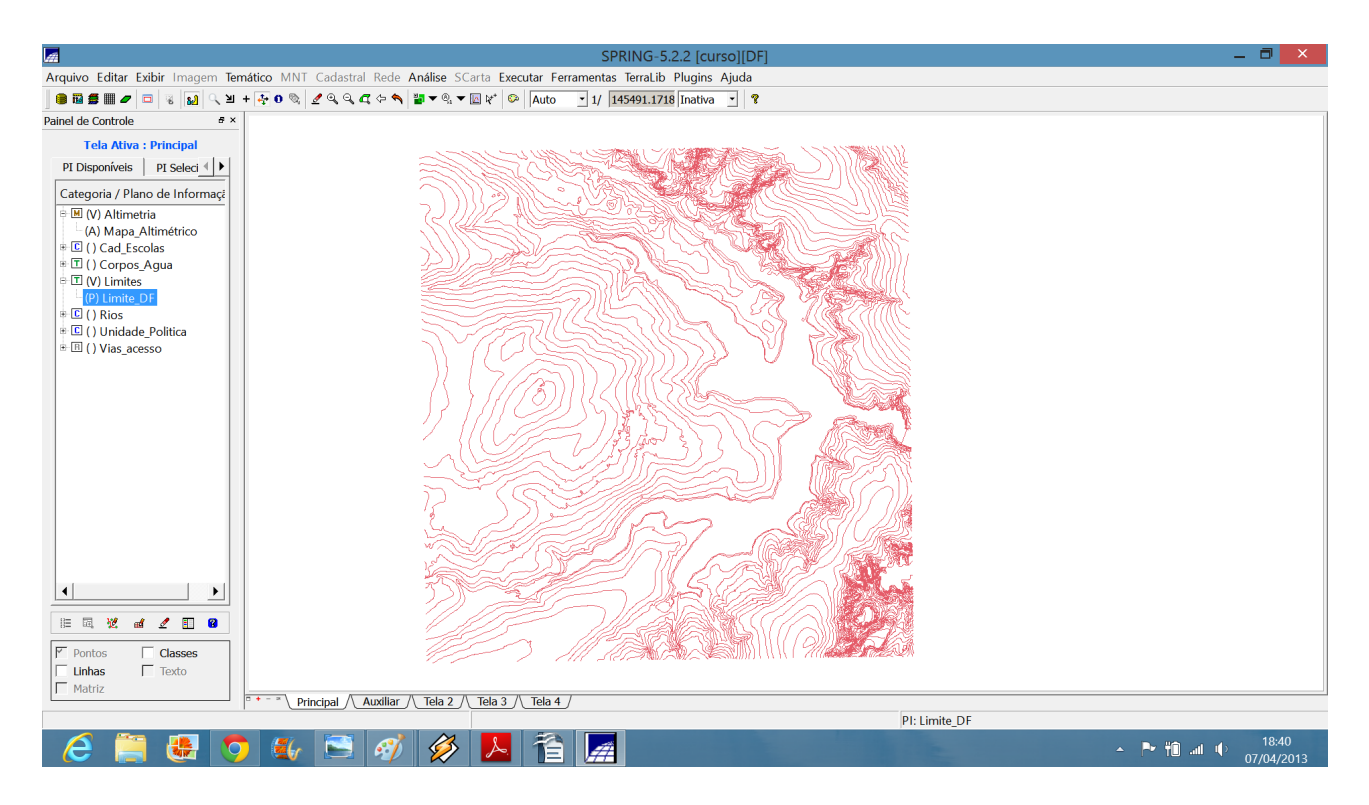

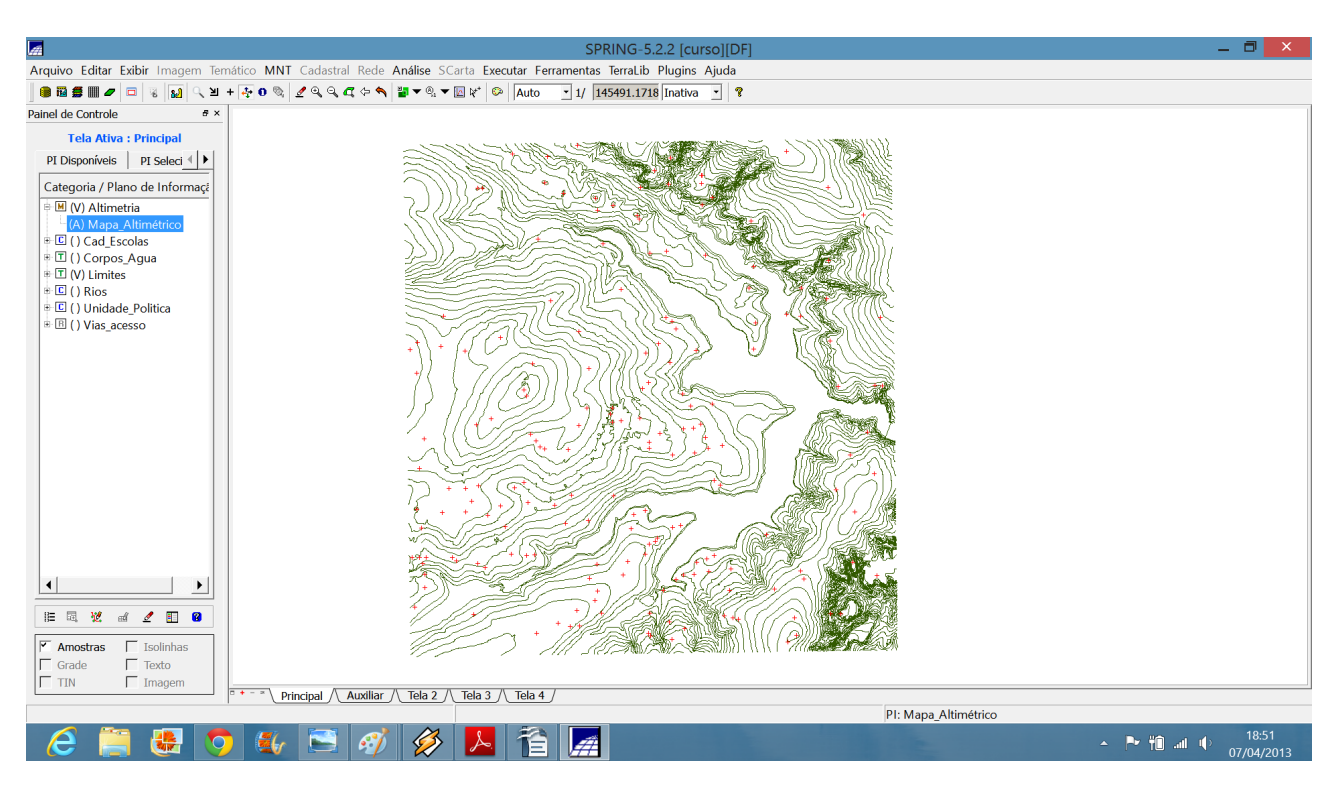

*Passo 2 - Importar arquivo DXF com pontos cotados no mesmo PI das isolinhas*

# *Passo 3 - Gerar toponímia para amostras*

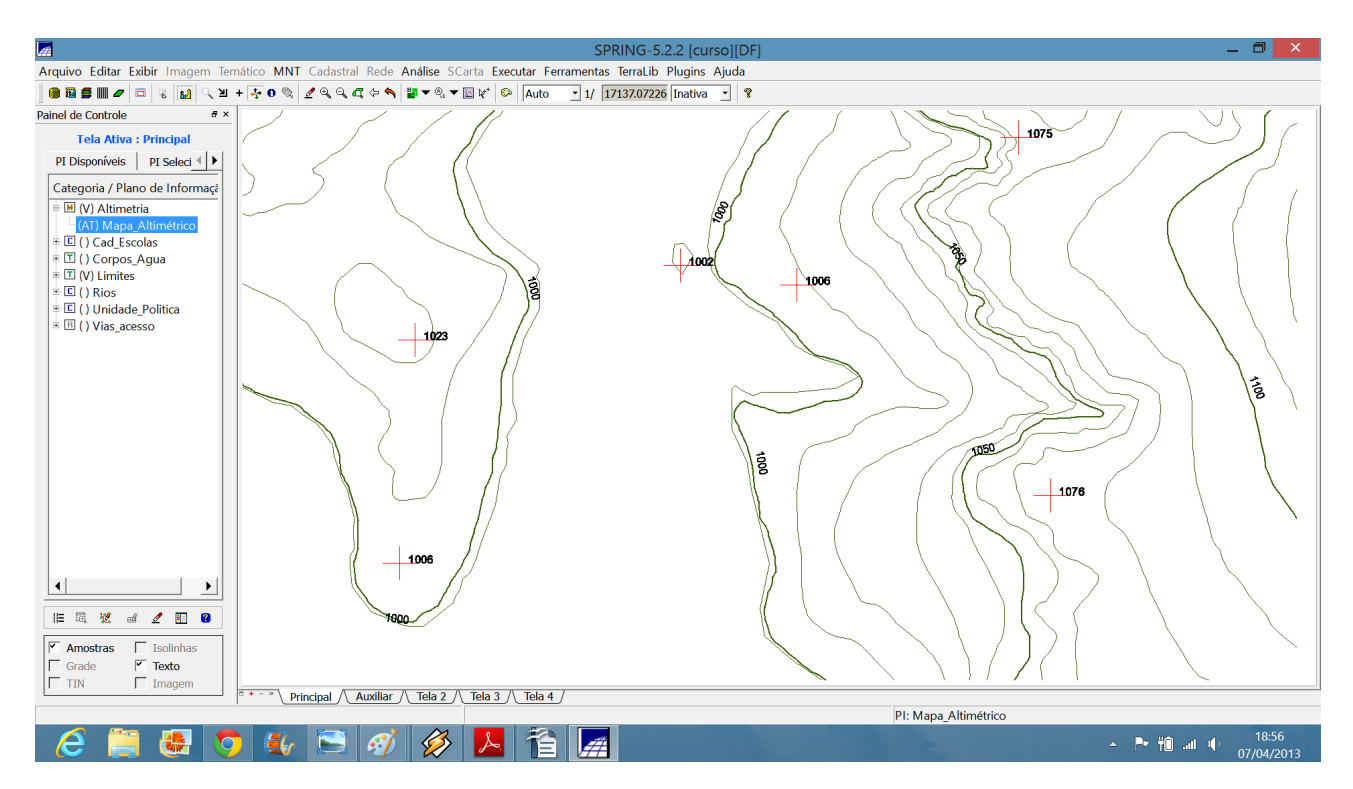

### *Exercício 9 - Gerar grade triangular- TIN Passo 1 - Importar a drenagem de arquivo DXF para PI temático*

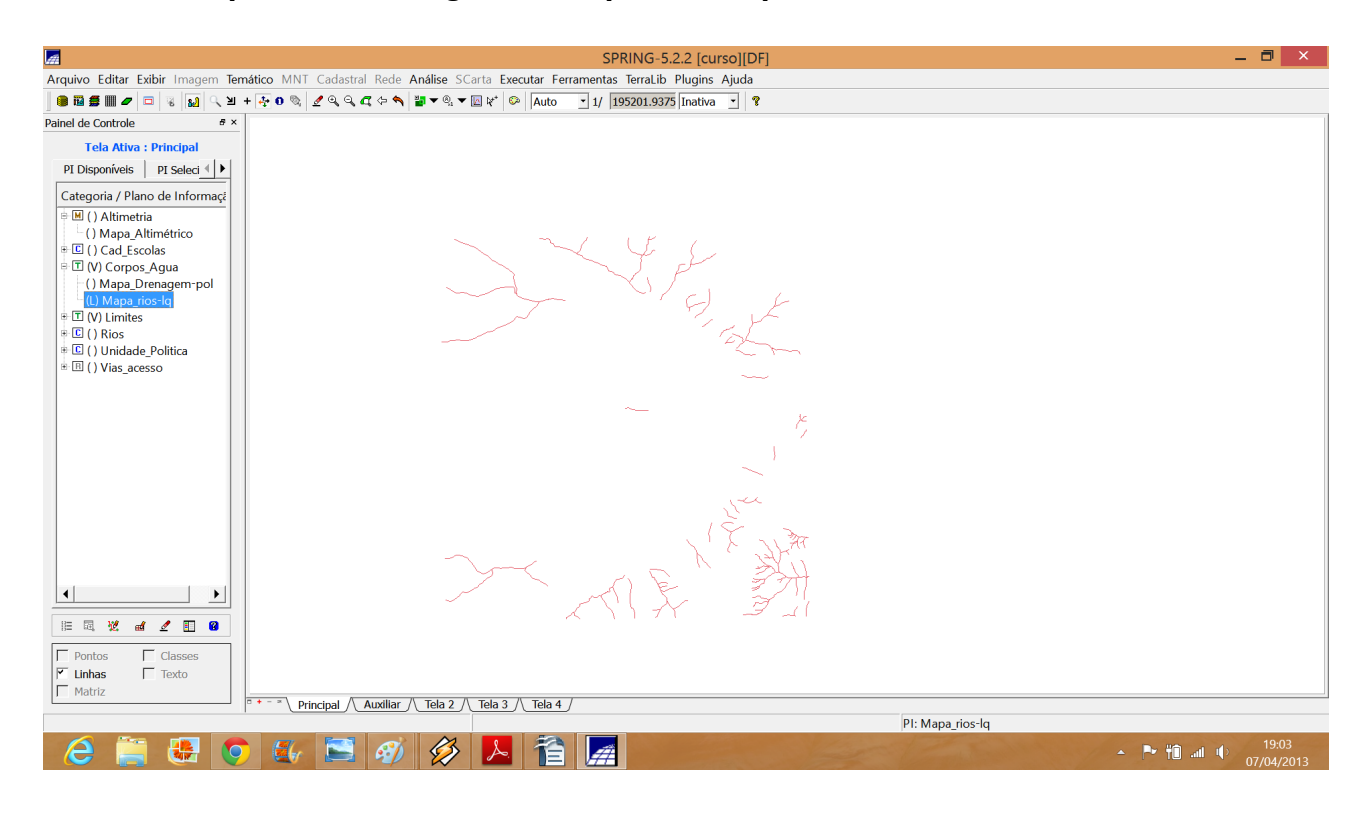

*Passo 2 - Gerar grade triangular utilizando o PI drenagem como linha de quebra*

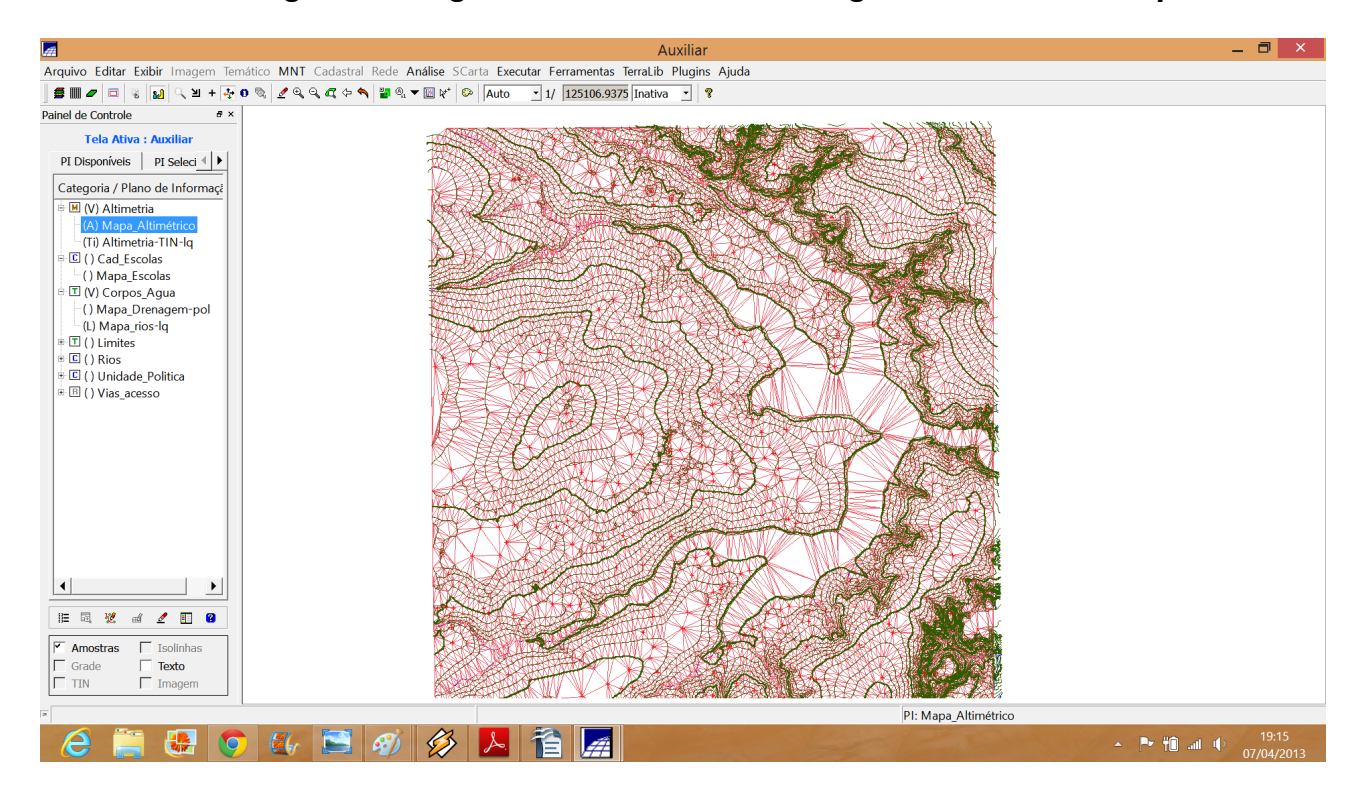

# *Exercício 10 - Gerar grades retangulares a partir do TIN*

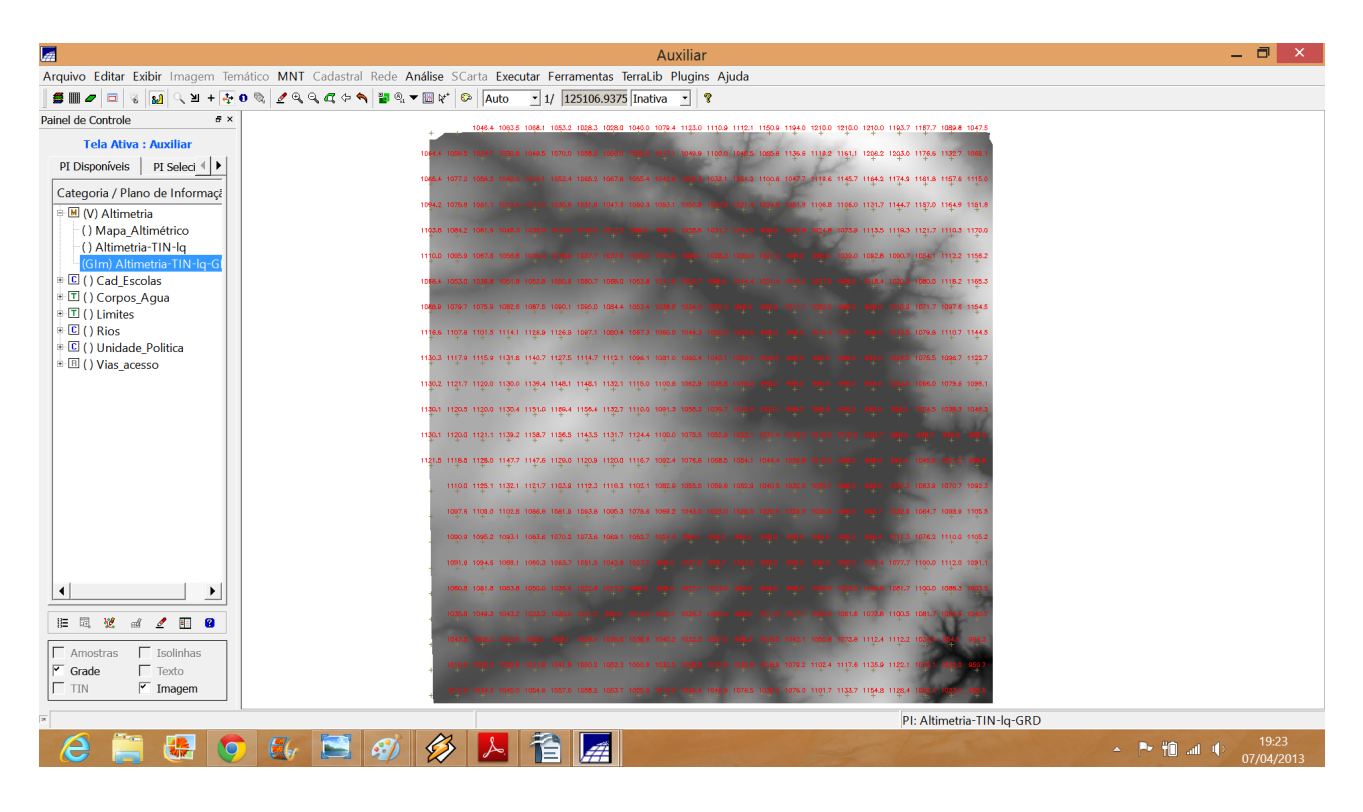

# *Exercício 11 - Geração de Grade de Declividade e Fatiamento*

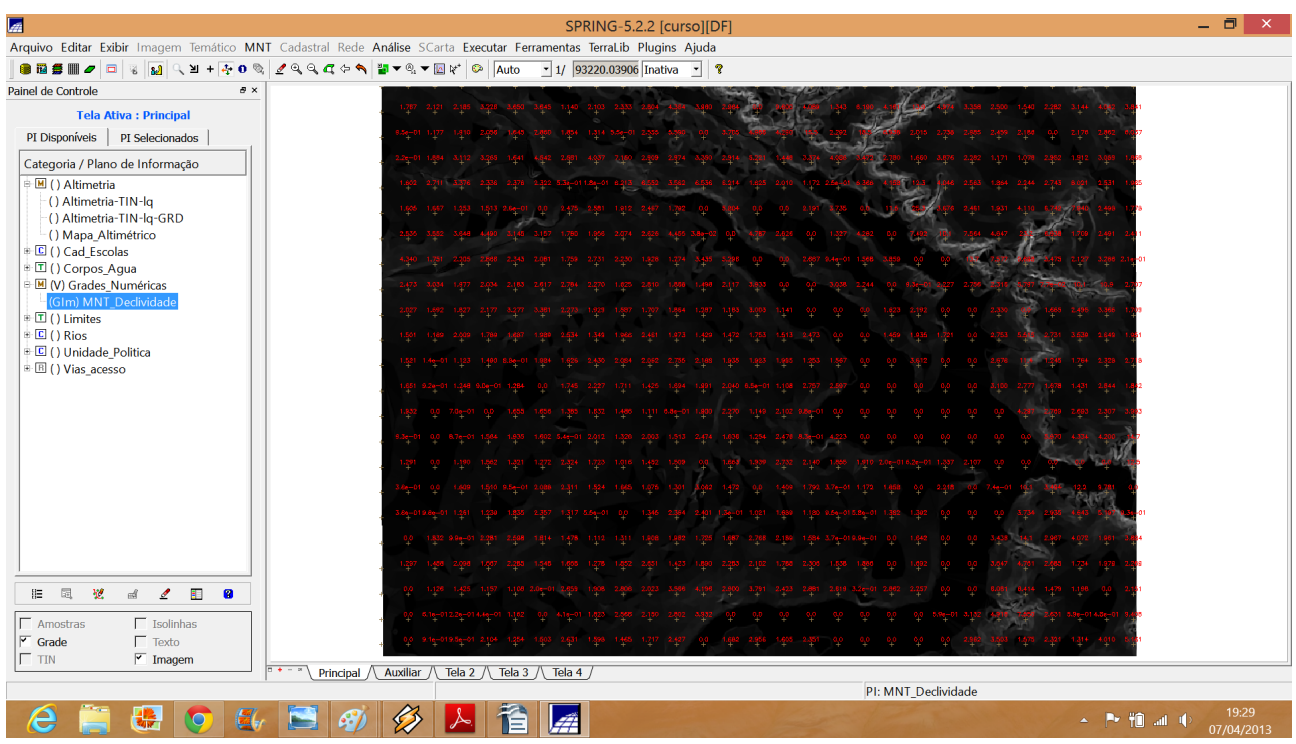

#### – ⊟ ×  $\mathbb{Z}^2$  $\begin{array}{|c|c|c|c|c|c|}\hline \textbf{1} & \textbf{83404.62500} \hline \textbf{Inativa} & \textbf{2} & \textbf{3} \\ \hline \end{array}$ ▌▆▓▗▎▅▏░▕<mark>▓</mark>▏░▁<sub>▆</sub>▗▗<sub></sub>▖<sub></sub>▖░▕*▞*▗░▕▗▎░▕▞░▘░▏▏▓░▖<del>▖</del>▒▒▞▕░▏▏<mark>Auto</mark> Painel de Controle  $B \times$ A  $7 - 5$ Tela Ativa : Auxiliar PI Disponíveis | PI Seleci $\leftarrow$ Categoria / Plano de Informaçã ■ ■ () Altimetria<br>■ 国 () Cad Escolas = □ () Corpos\_Agua<br>= □ () Corpos\_Agua<br>= □ (V) Declividade | M) Faixas\_declividad<br>| 国 ( ) Grades\_Numéricas e Mail | Grades\_Numerica:<br>
– () MNT\_Declividade<br>
⊕ III | ) Limites<br>
⊕ III | ) Rios<br>
⊕ III | ) Unidade\_Politica<br>
⊕ III | ) Vias\_acesso  $\vert \cdot \vert$  $\perp$ **に同じ d 2 目 0**  $\fbox{Class}$ PI: Faixas declividade  $\epsilon$  $\triangle$  **P iii** all  $\uparrow$   $\uparrow$  $\frac{1}{2}$

### ⇒ *Fatiamento de grade regular em classes de declividade:*

# ⇒ *Limpando pixels com edição matricial:*

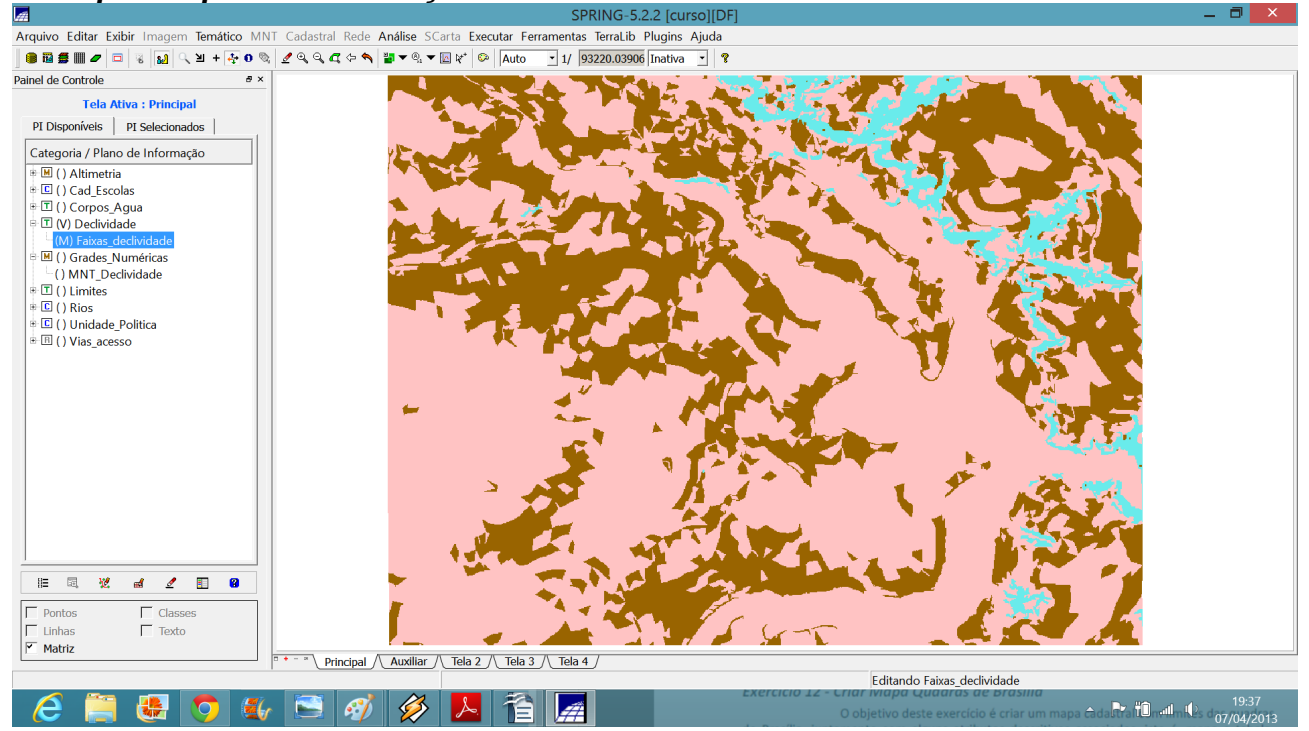

### *Exercício 12 - Criar Mapa Quadras de Brasília Passo 1 - Importar arquivo de linhas para criar mapa cadastral*

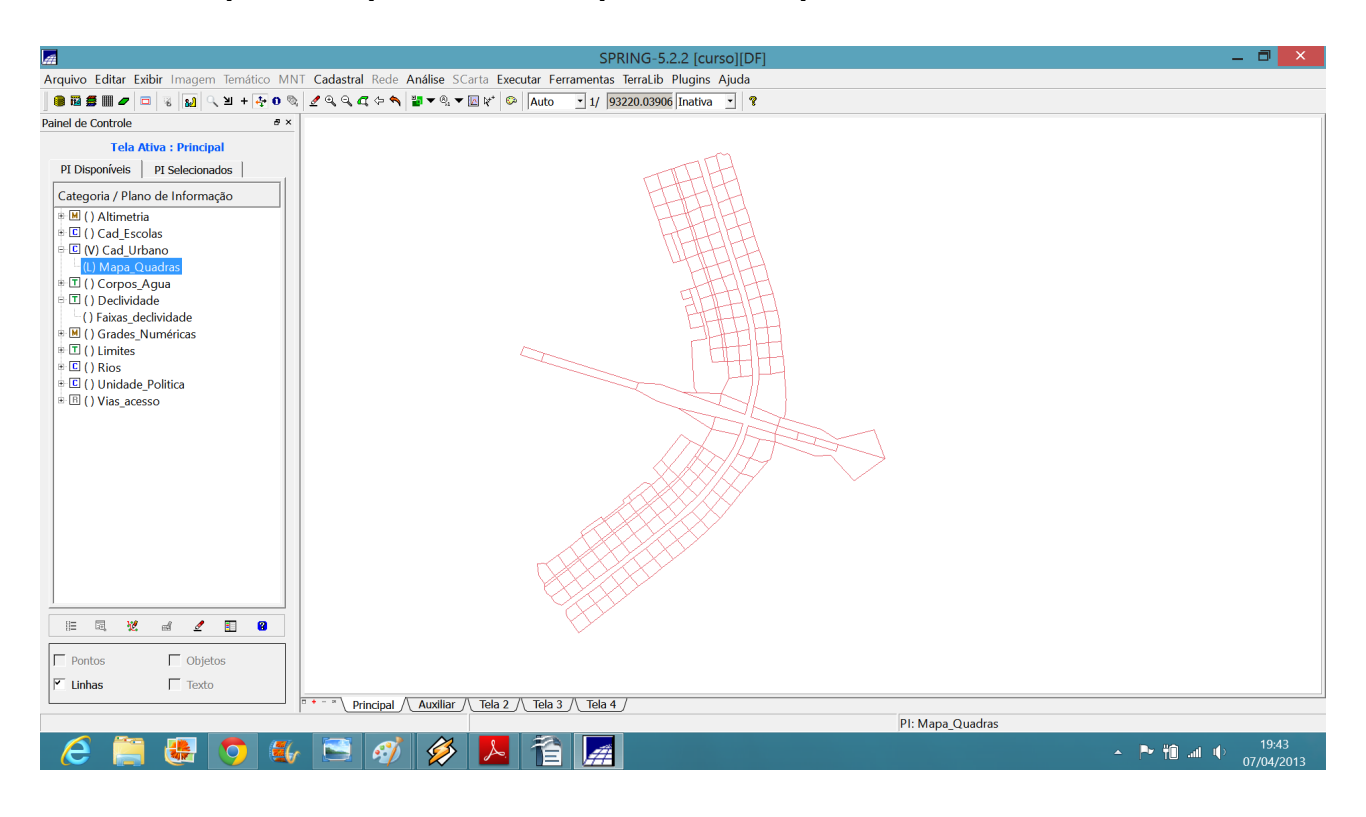

# *Passo 2 - Associação automática de objetos e importação de tabela ASCII*

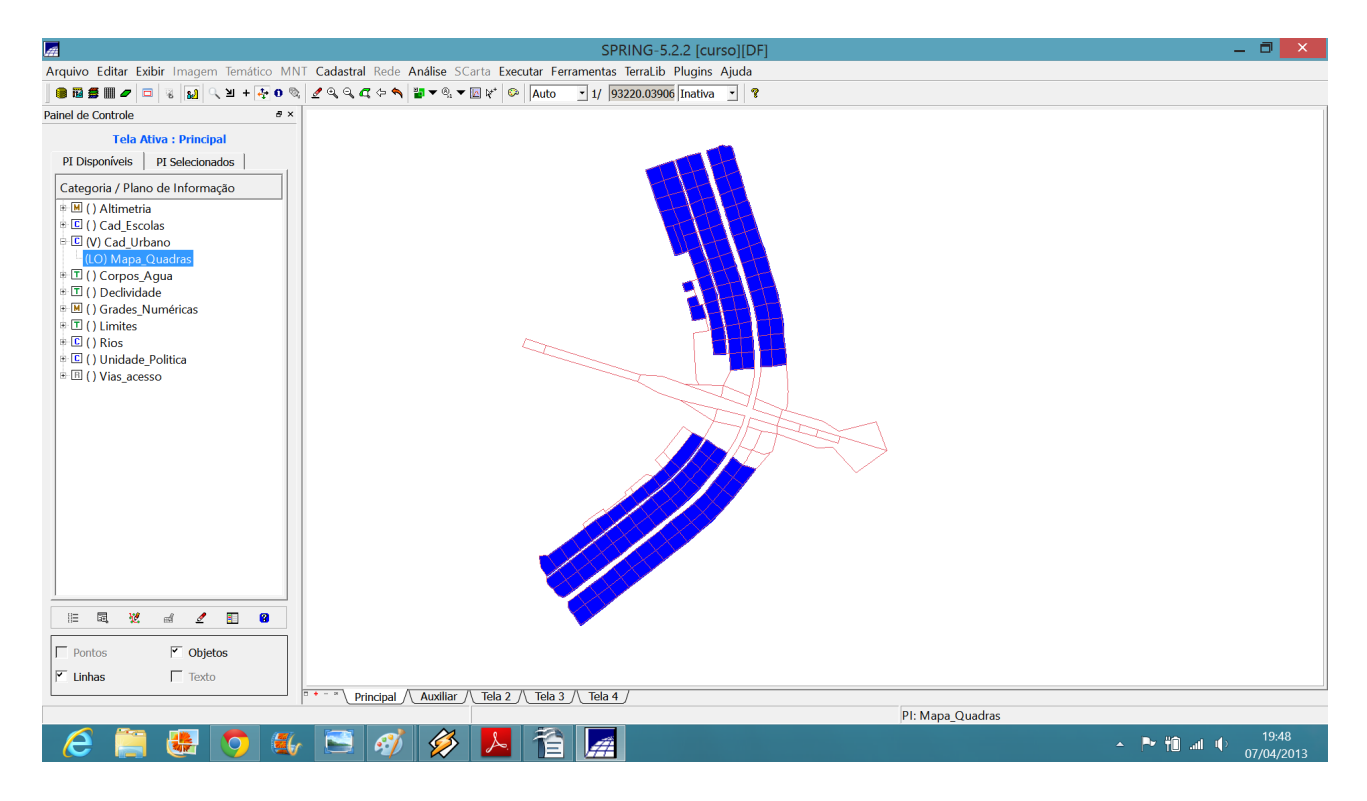

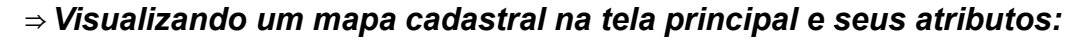

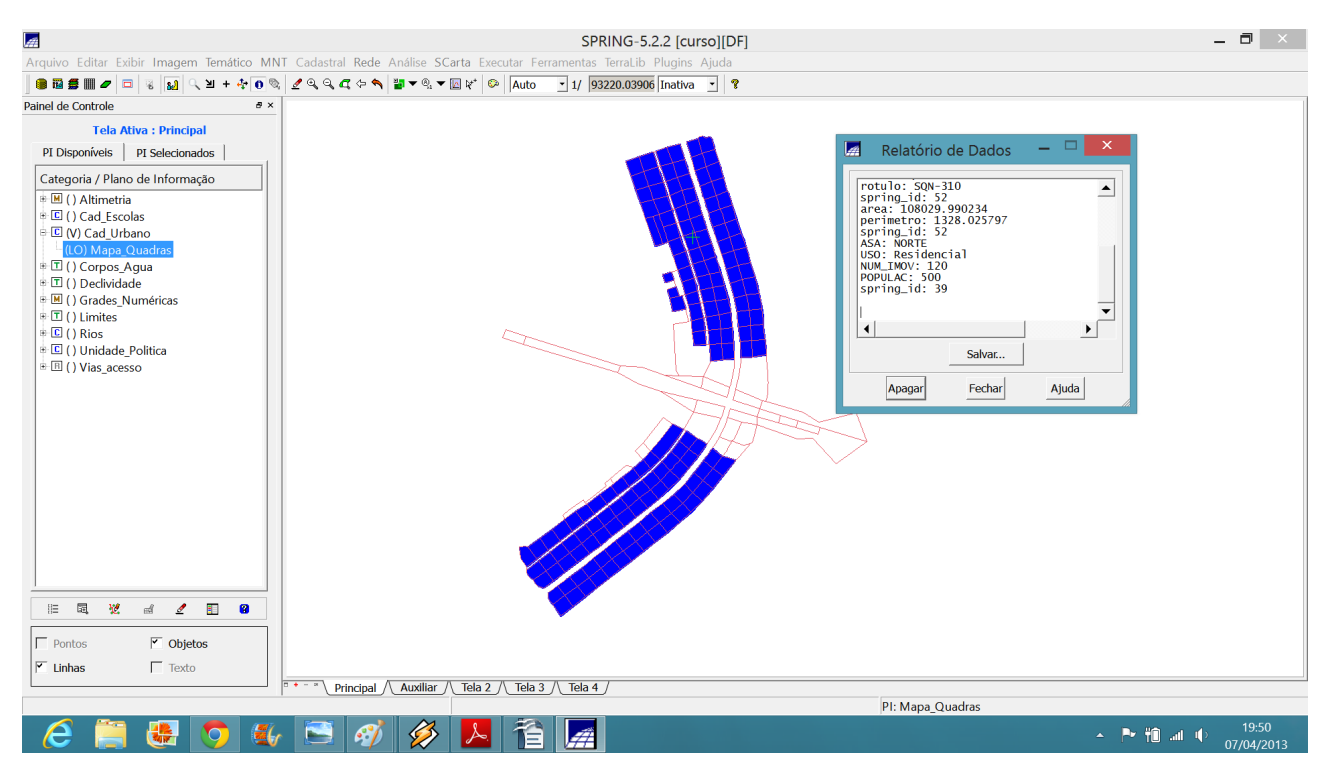

# *Passo 4 - Geração de toponímia dentro de cada polígono*

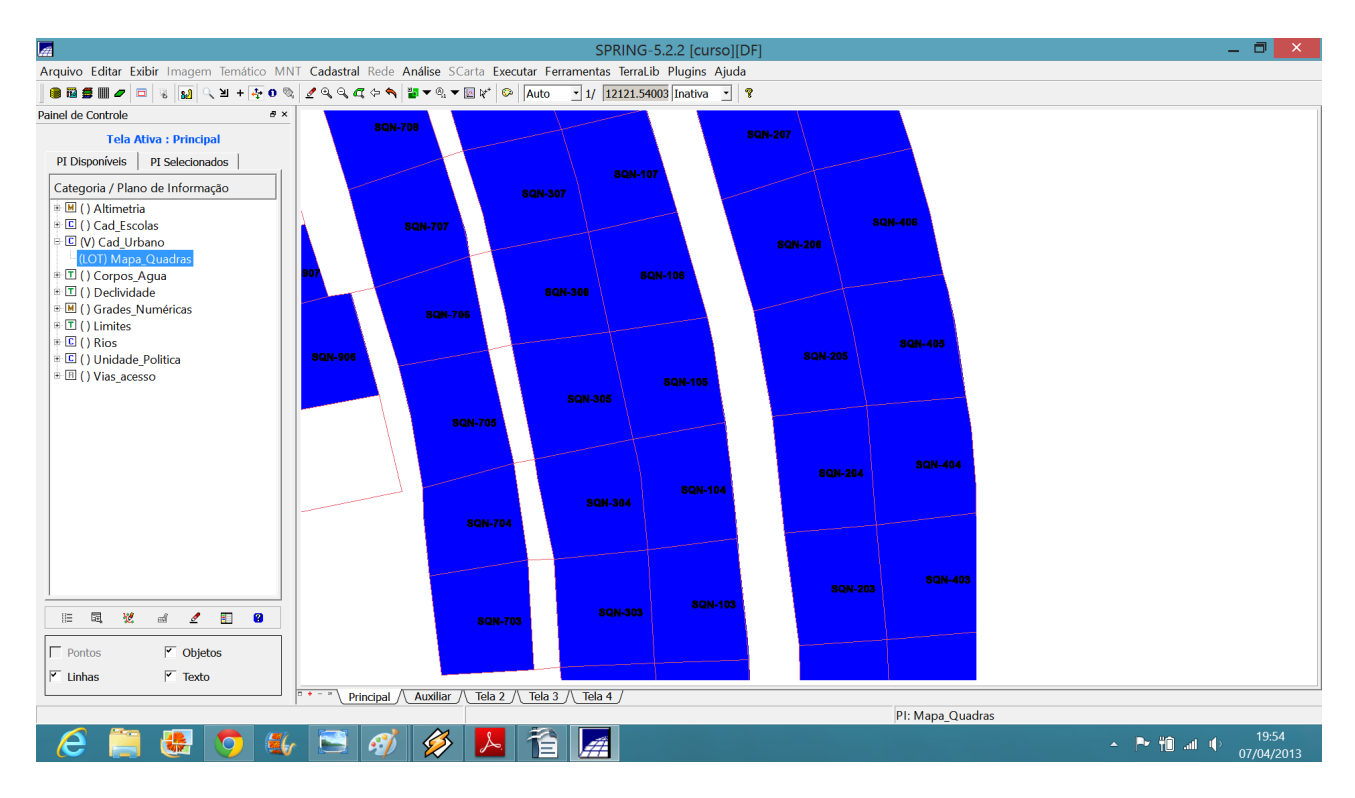

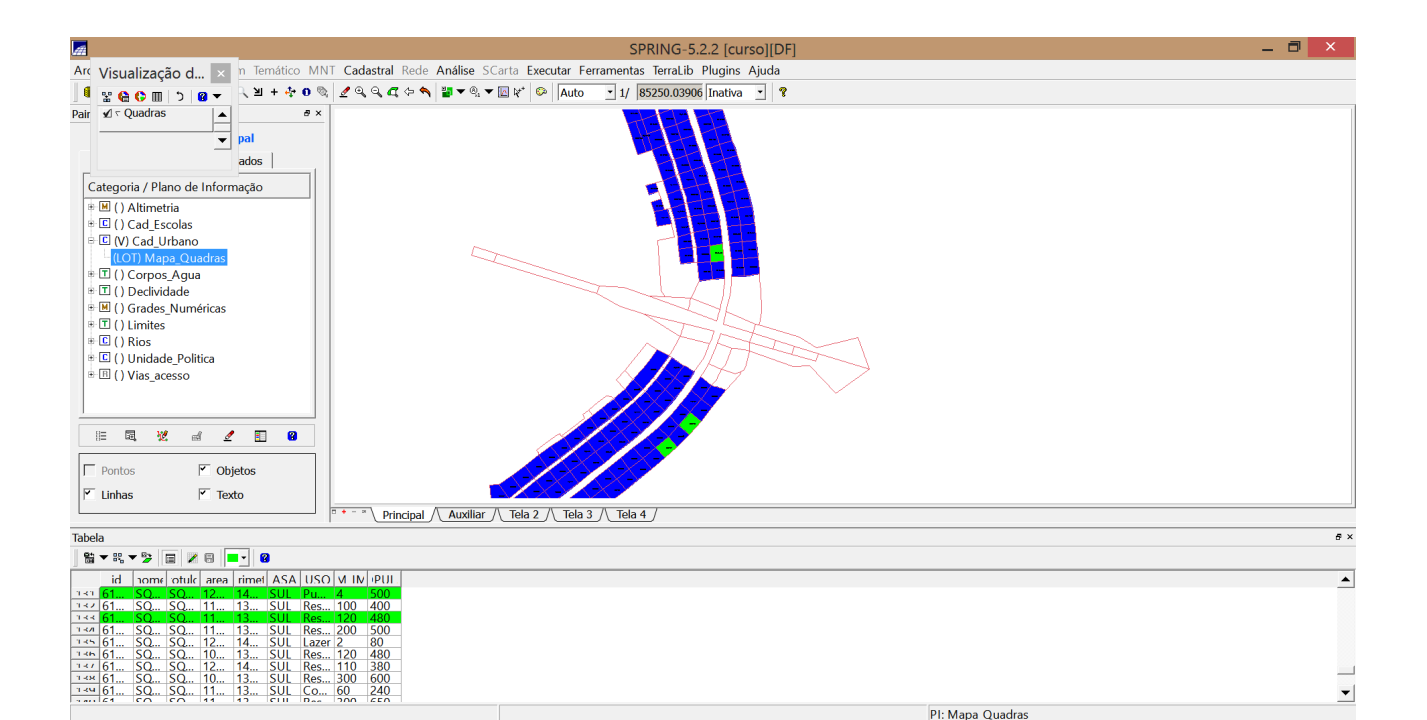

 $\leftarrow$  **P**  $\uparrow$  **1** all  $\uparrow$   $\downarrow$   $\frac{20:03}{07/04/2013}$ 

 $\boldsymbol{e}$ 

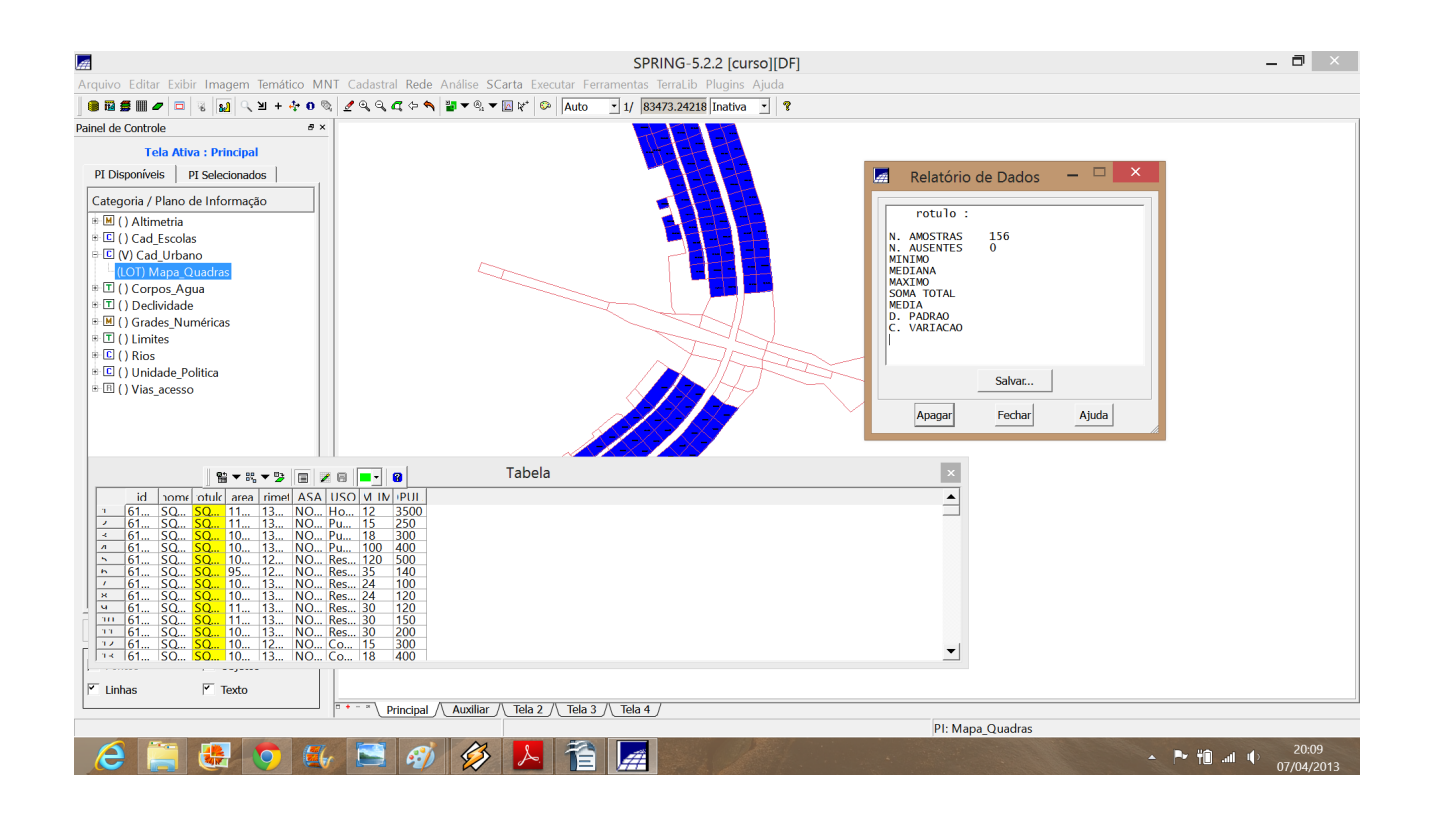

### ⇒ *Consultando o módulo Tabela através do Mapa\_Quadras:* ⇒ *Exibindo estatísticas básicas para atributos numéricos*

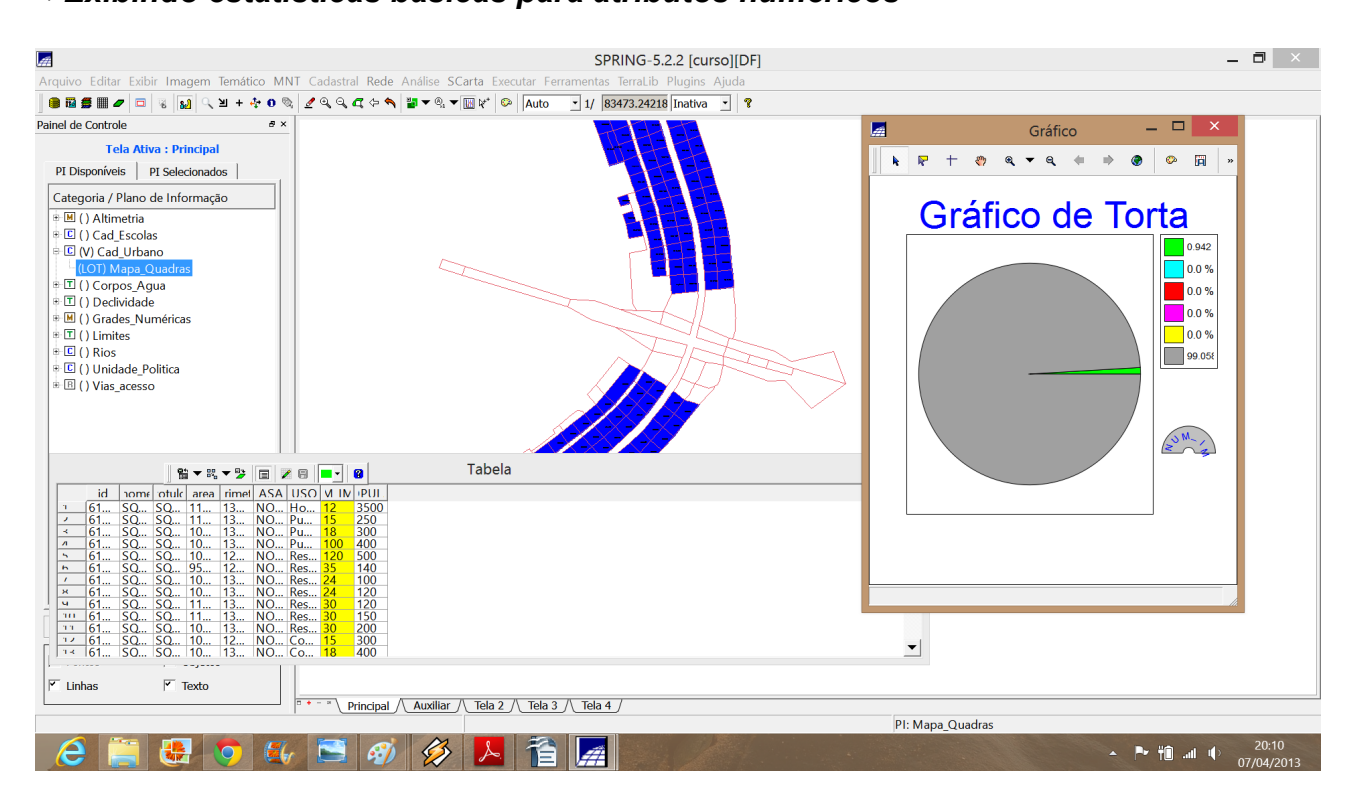

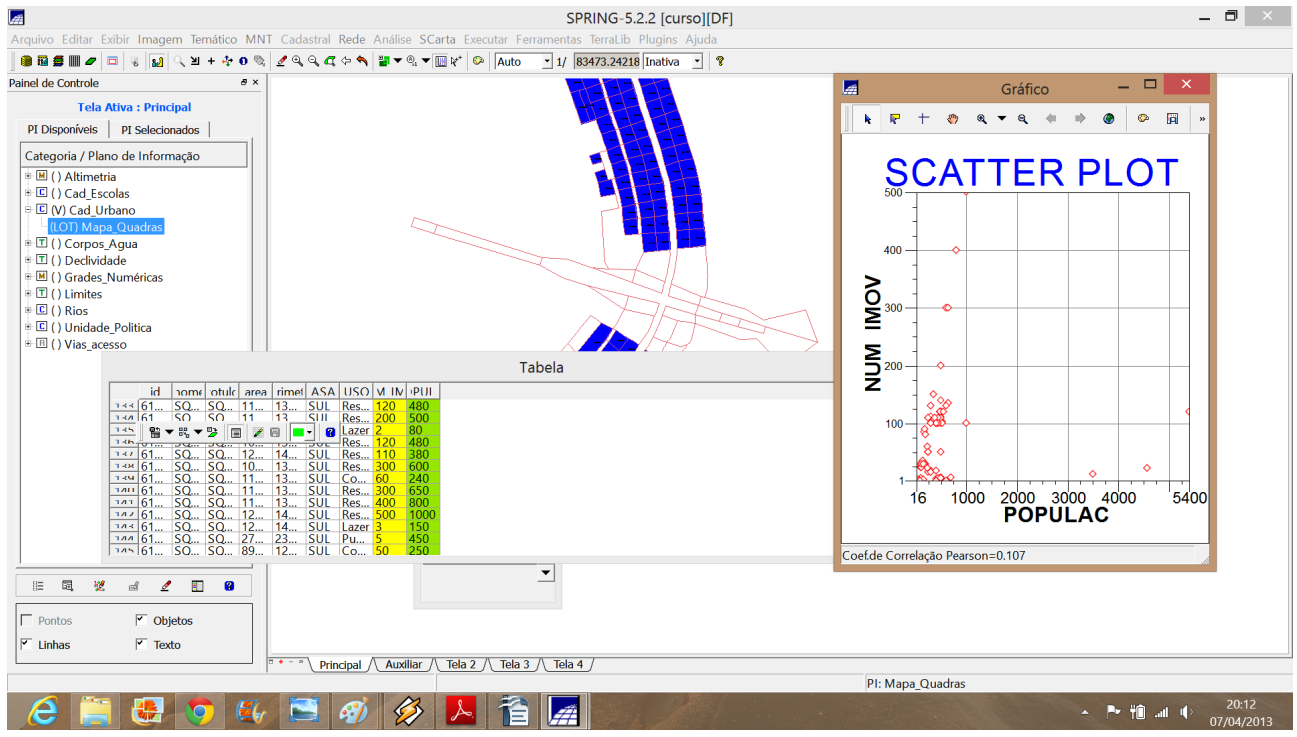

### *Exercício 13 – Atualização de Atributos utilizando o LEGAL Passo 1 - Criar um novo atributo para o objeto Quadras*

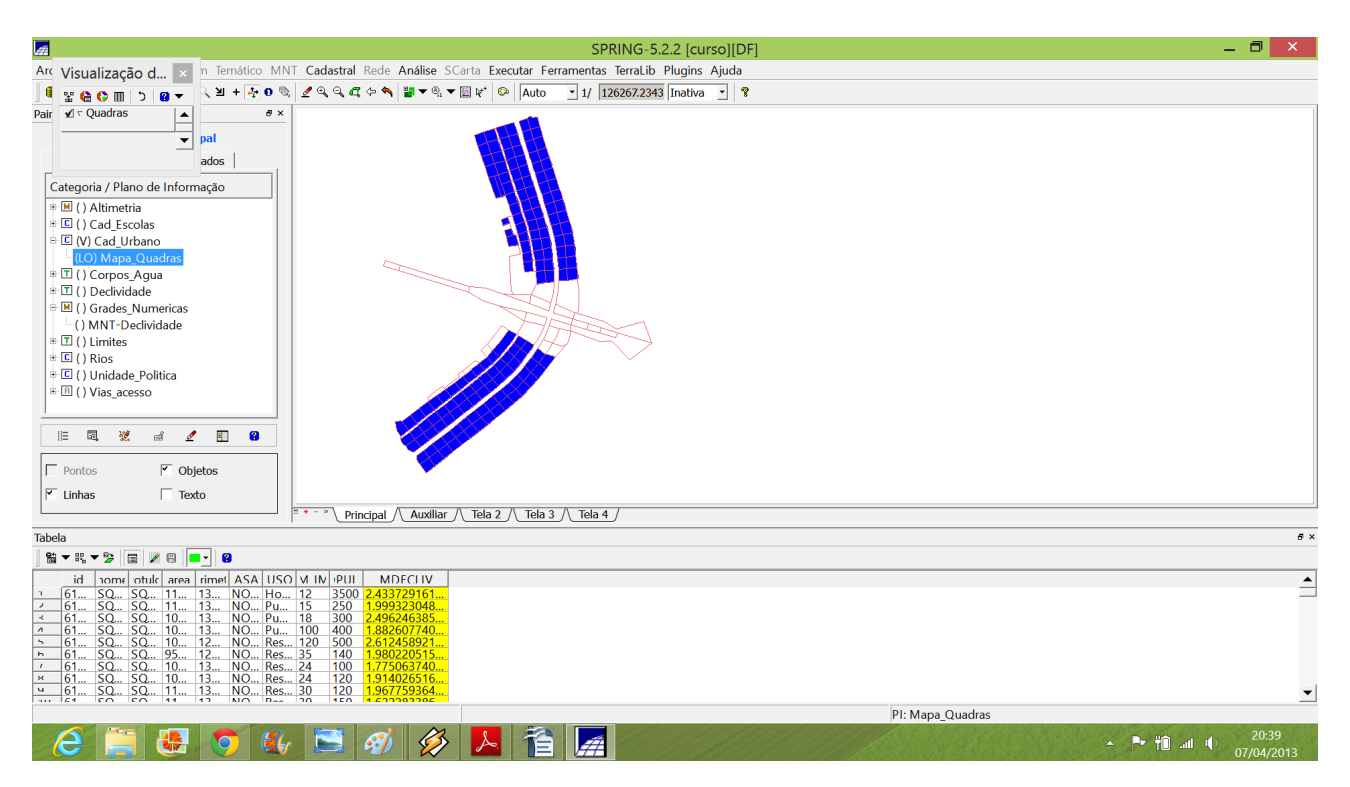

# *Exercício 14 – Importação de Imagem Landsat e Quick-Bird*

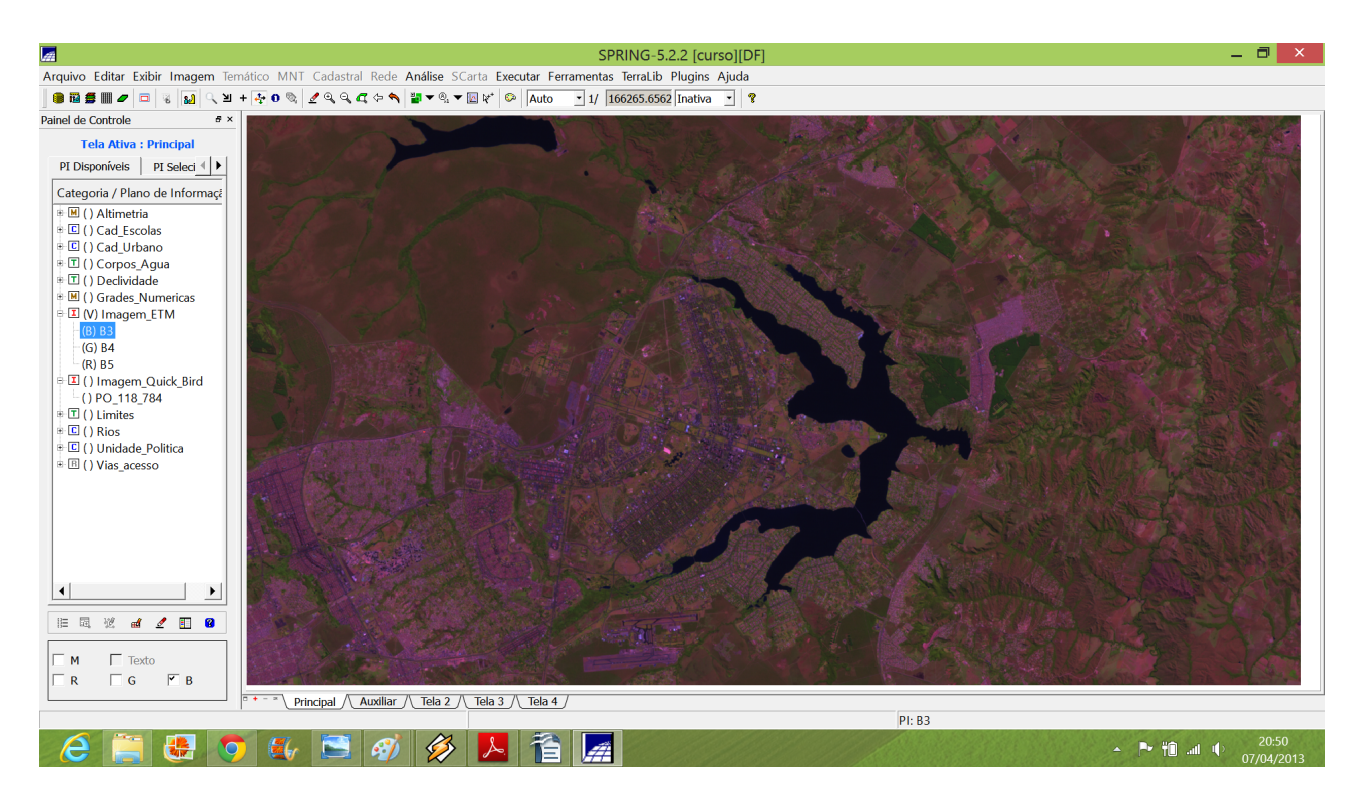

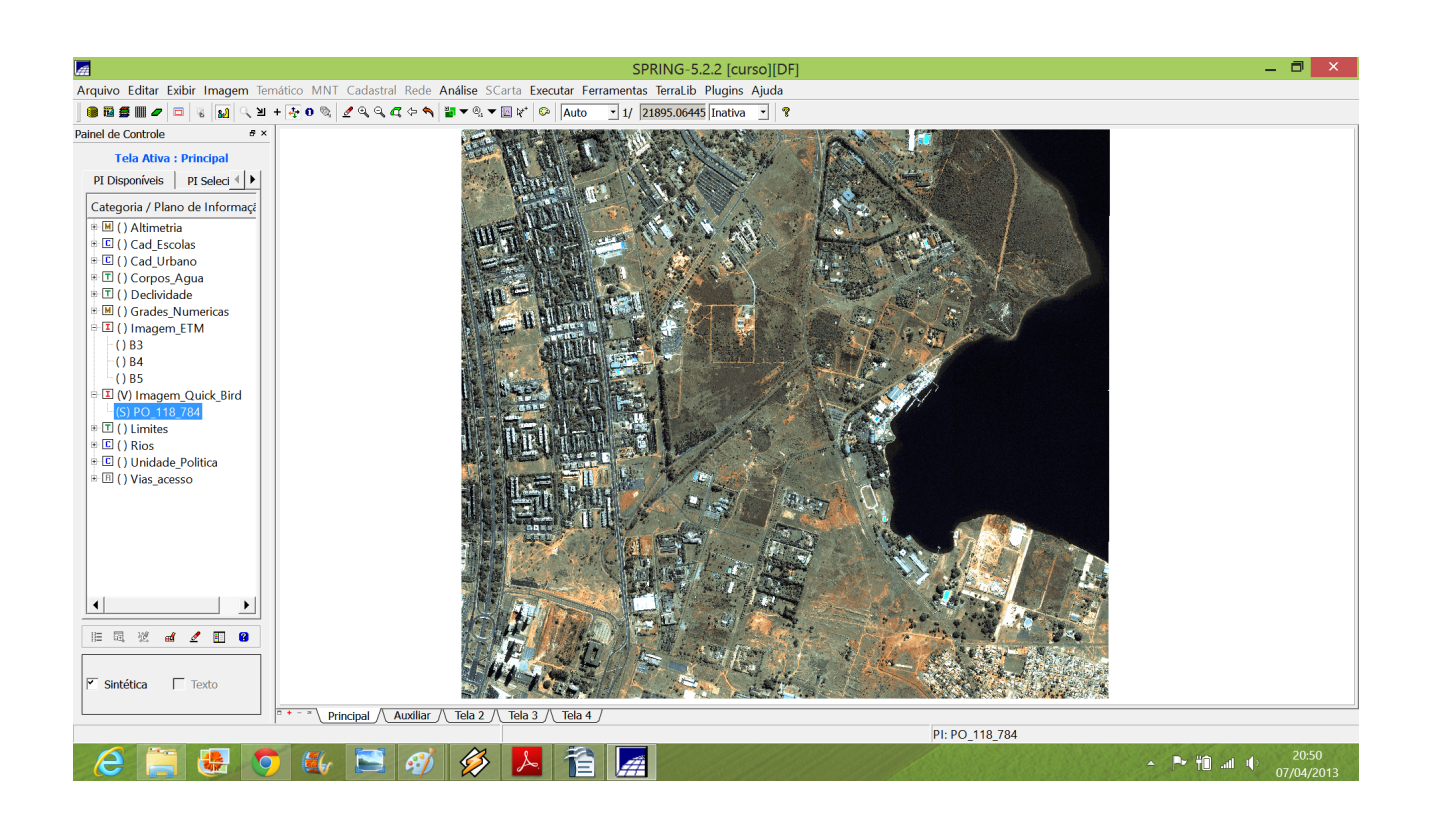

*Exercício 15 - Classificação supervisionada por pixel Passo 1 – Criar uma imagem sintética de fundo:*

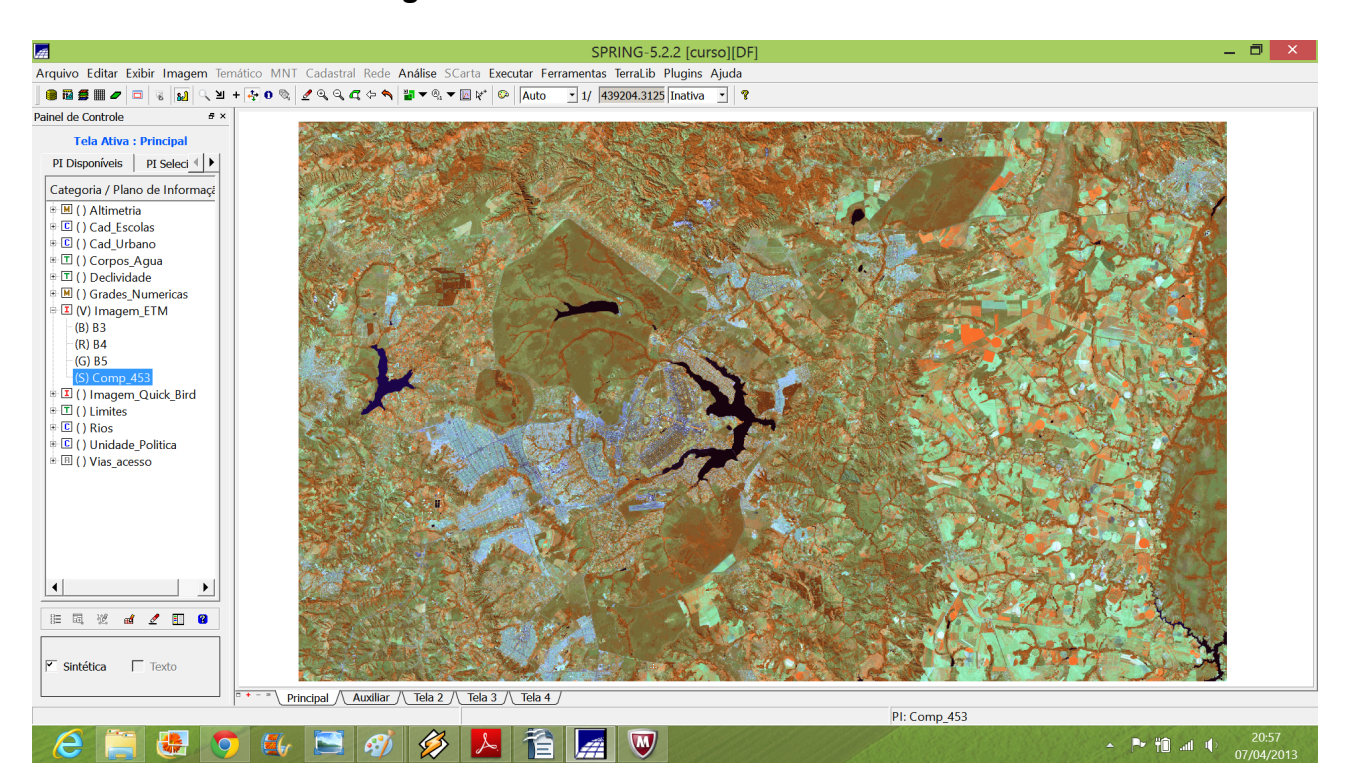

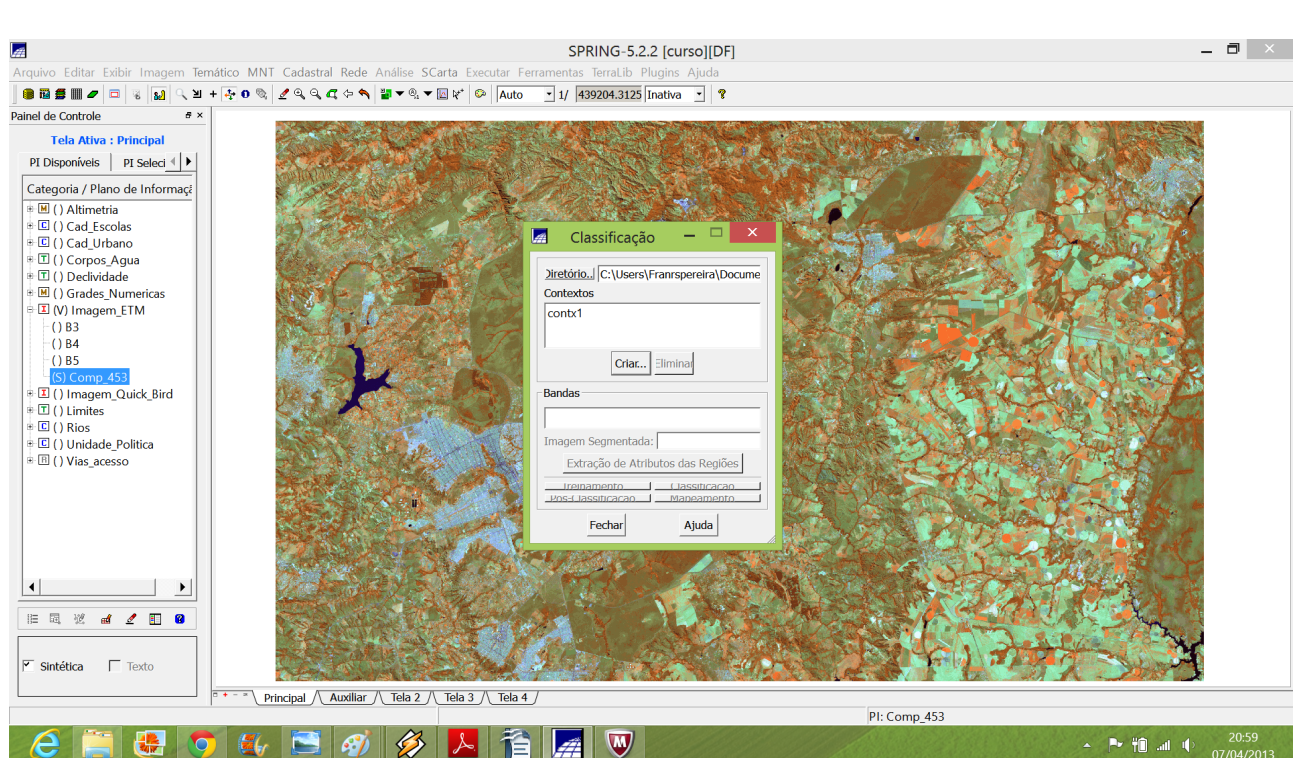

### *Passo 2 - Criação de um arquivo de contexto:*

# *Passo 3 – Treinamento:*

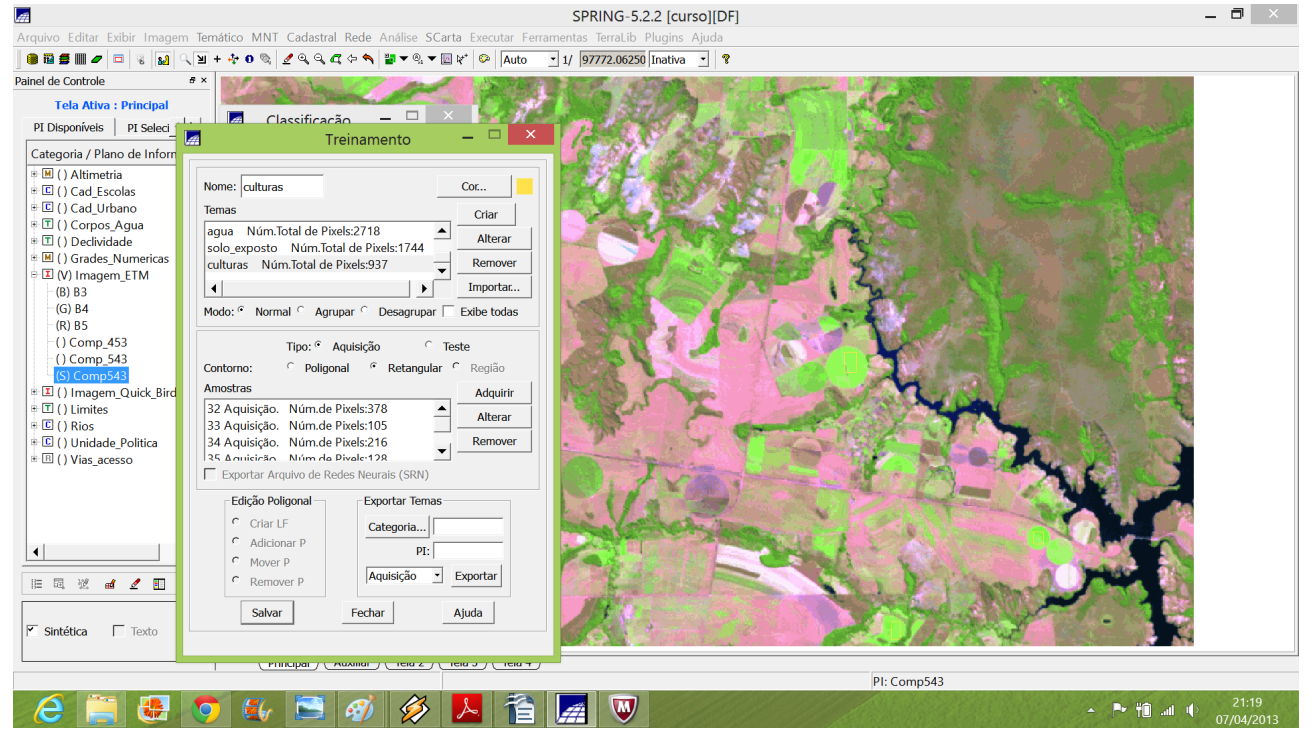

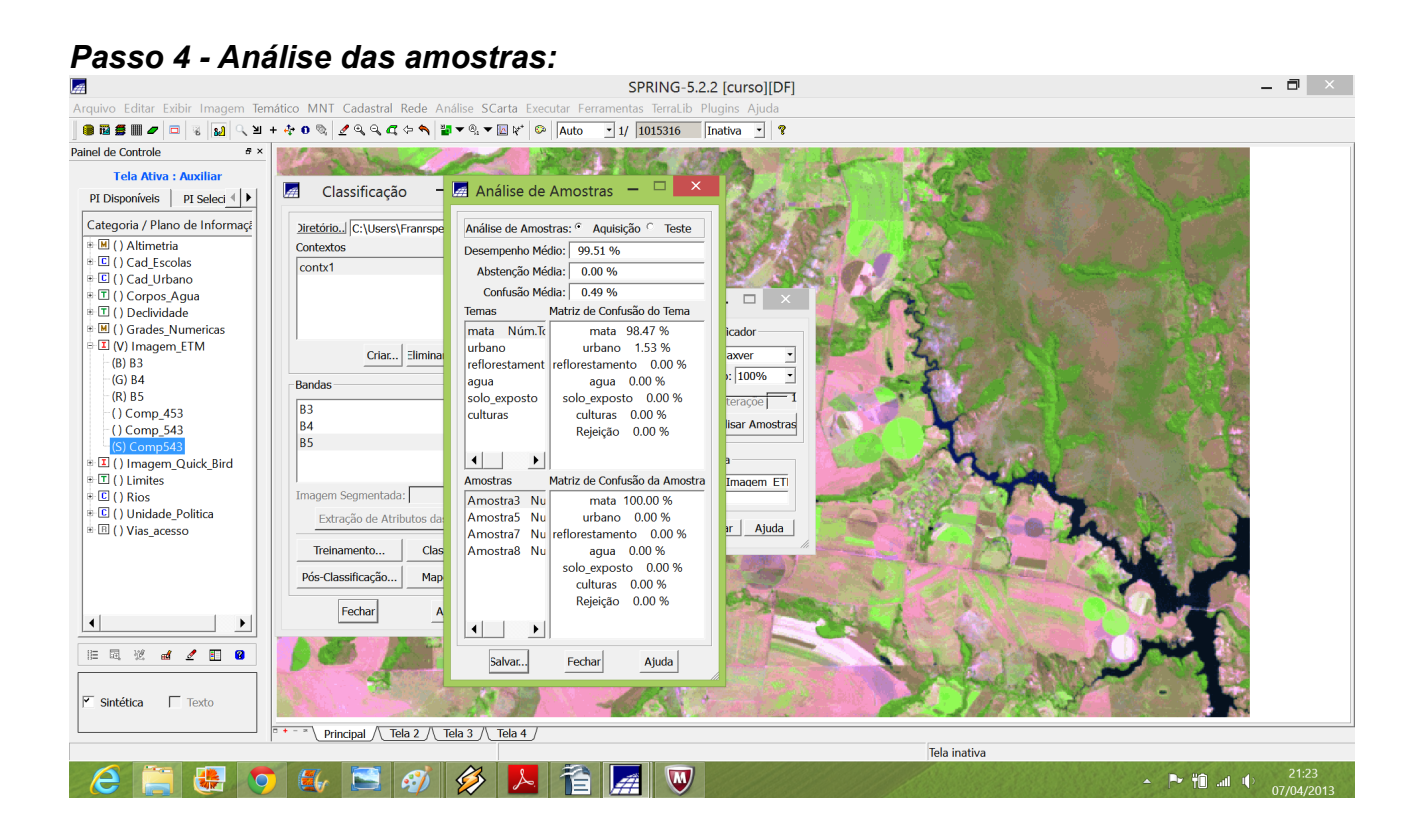

### *Passo 5 - Classificação da imagem: Passo 6 – Pós-classificação:*

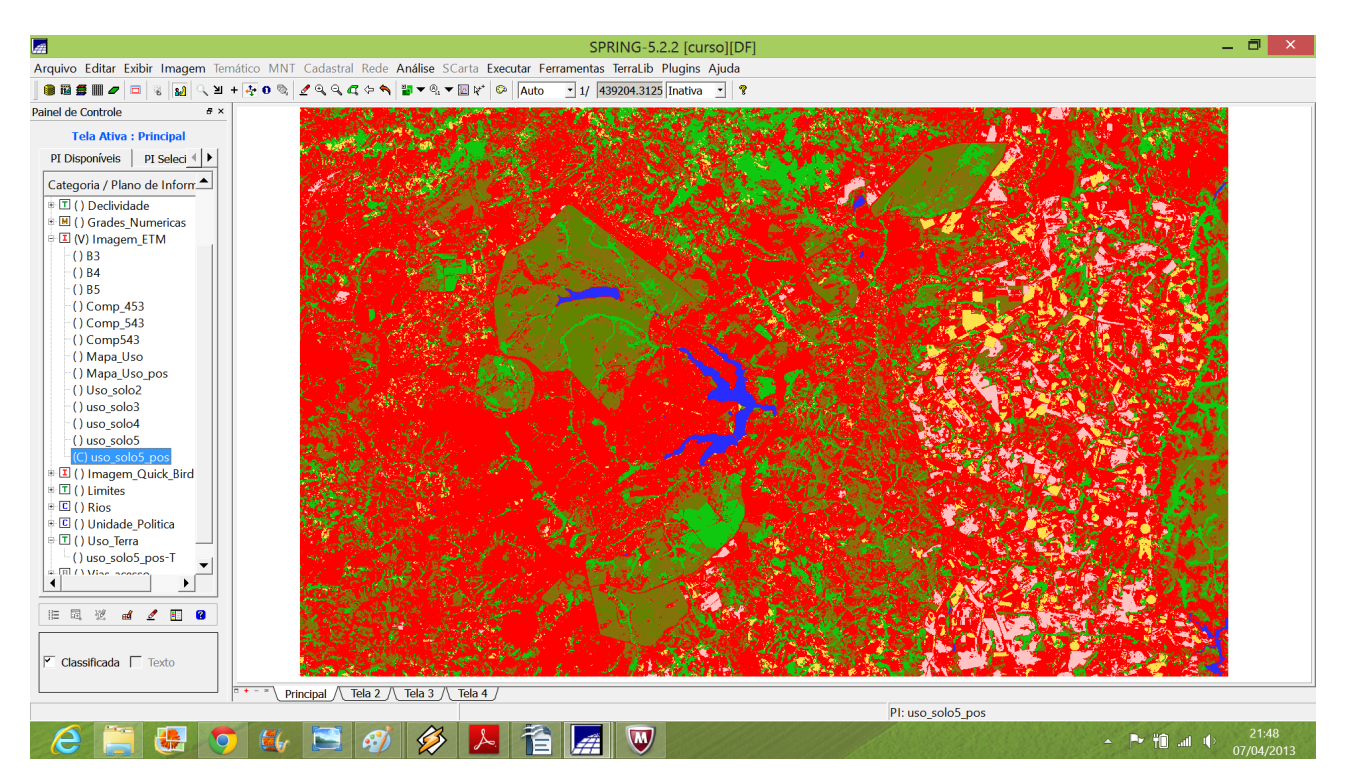

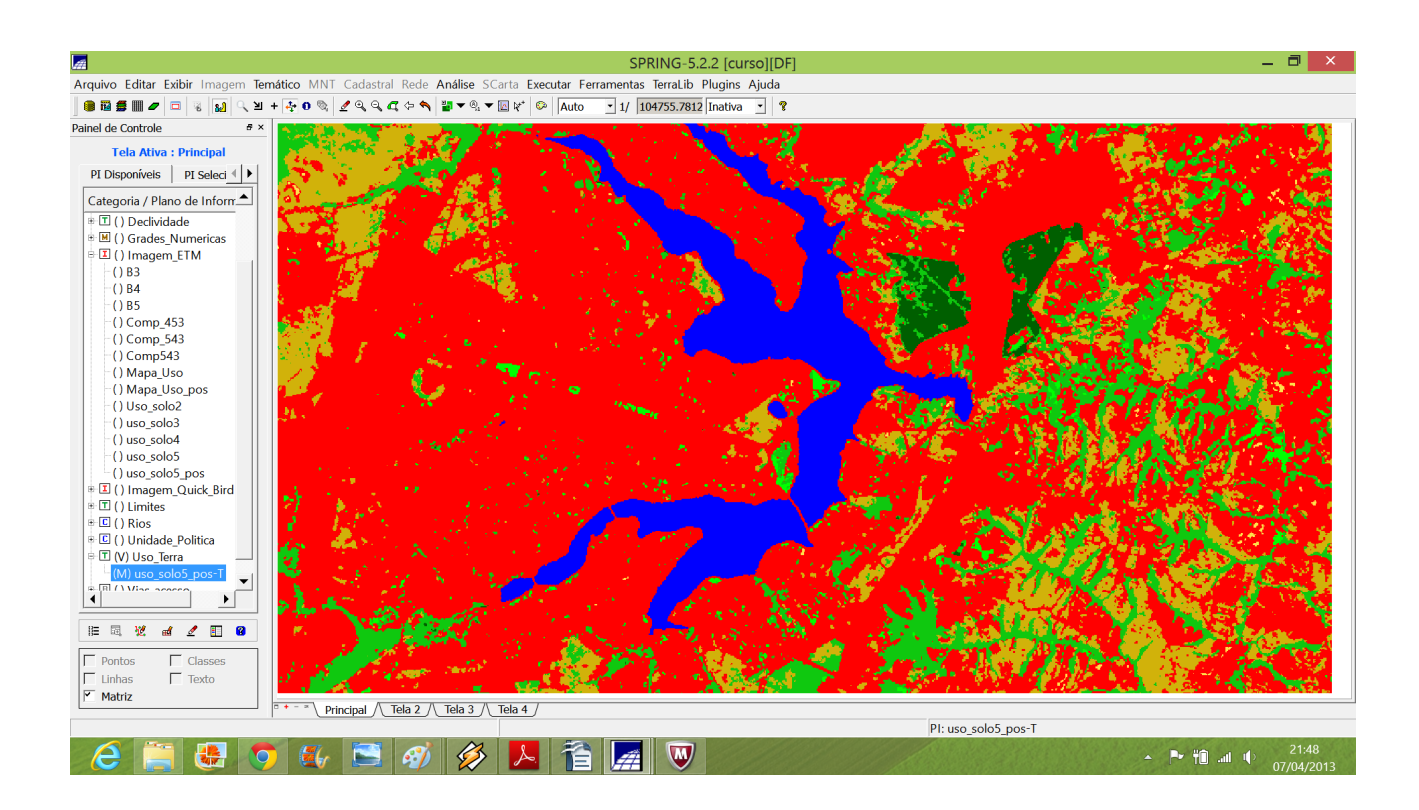

### **Conciderações finais**

No presente Laboratório 1 foram aplicadas algumas rotinas didáticas no programa SPRING objetivando montar um banco de dados geográficos com dados georreferenciados para Estudos Urbanos no Plano Piloto de Brasília. A partir dos dados e processamentos foi possível obter os resultados para as etapas propostas no inicio, tais como: Identificar usos e cobertura na região do Plano Piloto; Cadastrar e identificar as classes de utilização das quadras da asa norte e sul do Plano Piloto; Identificar as áreas em cotas altimétricas; Verificar as condições de acesso no Plano Piloto e computar a declividade média dentro de cada quadra do plano piloto.